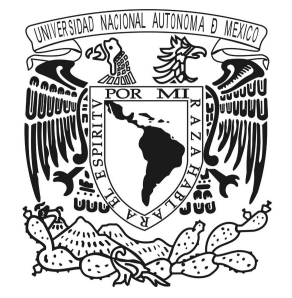

# UNIVERSIDAD NACIONAL AUTÓNOMA DE MÉXICO

# FACULTAD DE INGENIERÍA

ACTIVIDADES DE APRENDIZAJE EN TEMAS DE GEOMORFOLOGÍA CON BASE EN IMÁGENES ESTEREOSCÓPICAS GENERADAS EN EL MODELO GLOBAL DEL TERRENO GOOGLE EARTH.

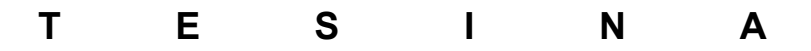

# QUE PARA OBTENER EL TÍTULO DE:

# INGENIERA GEÓLOGA

P R E S E N T A:

GABRIELA GARCÍA JUÁREZ

DIRECTOR DE TESIS: Dr. GILBERTO SILVA ROMO

MÉXICO, D.F. CIUDAD UNIVERSITARIA, 2014.

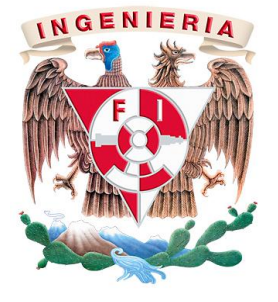

Nuestra única esperanza de entender el universo consiste en mirarlo desde tantos puntos de vista diferentes como sea posible.

Me temo que hay en el cielo y en la Tierra muchas más cosas que soñar, o que pueden ser soñadas, de las que hay en cualquier filosofía. Tal es la razón de que yo no posea una filosofía propia, y pido se me excuse por soñar.

J. B. S. HALDANE. *Mundos posibles.*

### AGRADECIMIENTOS

Deseo expresar mi más sincero agradecimiento al profesor Dr. Gilberto Silva Romo, quien además de transmitirme su vocación investigadora, me orientó y ayudó constante y directamente en todos los aspectos para lograr realizar la tesina durante estos años.

A todos los participantes que contestaron pacientemente y de forma desinteresada los cuestionarios, que hicieron factible este trabajo.

Esta tesina fue realizada gracias al Programa de Apoyo a Proyectos de Innovación Y Mejoramiento de la Enseñanza (PAPIME) de la UNAM en el proyecto PAPIME PE-105211Mejoramiento del proceso de enseñanza-aprendizaje en el área de geología de campo, con base en la elaboración y difusión en Internet de presentaciones temáticas y de colecciones digitales de rasgos geológicos para reafirmar los conceptos del área. Agradezco a la DGAPA-UNAM la beca recibida.

Agradezco a mi madre, por ser la figura que sustenta mi vida en cada momento con sus más bellas enseñanzas de amor, fe y esperanza: que pudo haber plasmado en mi vida, para ella mi más grande agradecimiento y con todo mi amor, dedico a tu memoria este trabajo.

Mi agradecimiento más sincero para la persona que me ha apoyado incondicionalmente durante toda mi vida, por creer en mí sobre todo en esta etapa tan importante para ambos: gracias papi, por todo, gracias.

A mis personas favoritas: mis hermosas hermanas Kenia, Lupita, Nelly y Gladys, por sus sabios consejos, su infinita ternura y su incomparable apoyo: gracias por su amor.

A mi hermano de vida Mario E. Boijseauneau: por sus tantos consejos, tiempo y regaños, por toda una experiencia de vida, a su encantadora familia, principalmente a su madre María de Lourdes López Leyva: gracias por su apoyo y fe en mí.

A Juan Manuel de Anda por su afecto y dedicación a mi persona: por la simple presencia en mi vida: gracias.

Para mis amigos del alma: Yadim Güendulain, Luis Clark, Lizbeth García, Selene Aparicio, Daniela Gandulay, David Goiz, Alejandro Santos, gracias por haber estado para mí en momentos de dificultad y haberme escuchado en los momentos más difíciles, gracias también por tantas risas y alegrías.

Gracias a todas las personas que me han brindado su apoyo, cariño y amistad: Paola Reyes, Gustavo Ricco, Osvaldo Beltrán, Daniel Beltrán, David Martínez, Eduardo Salvador, Axél Morales, Daniel Tapia, Gilberto Suarez, Orestes de la Rosa, Elvia Carvajal, Raúl Machuca: gracias por haber compartido conmigo tantas buenas experiencias.

Gracias a todos por ser parte de mi vida y de la conclusión de este proyecto. Gracias por sus palabras de aliento en todo este tiempo.

Gracias a la UNAM, mi alma mater, por ser simplemente lo mejor que ha sucedido en mi vida.

… la aventura continúa.

México, Pumas, Universidad **Gracias** 

# Referencias de siglas y abreviaturas

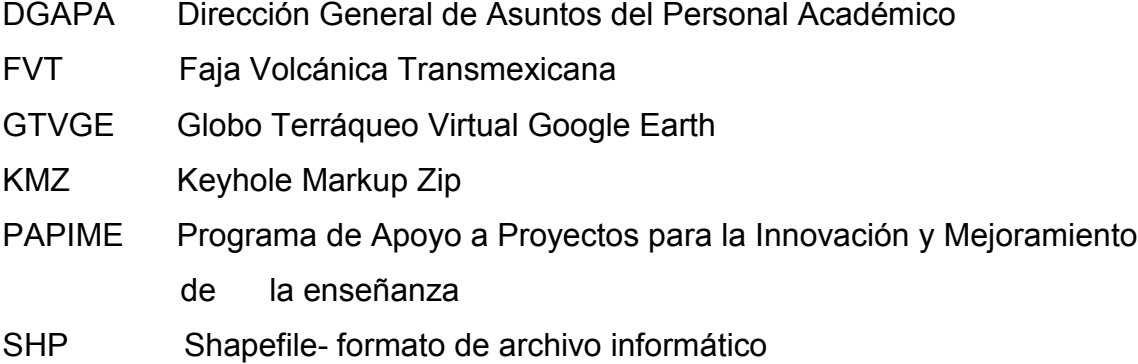

# **CONTENIDO**

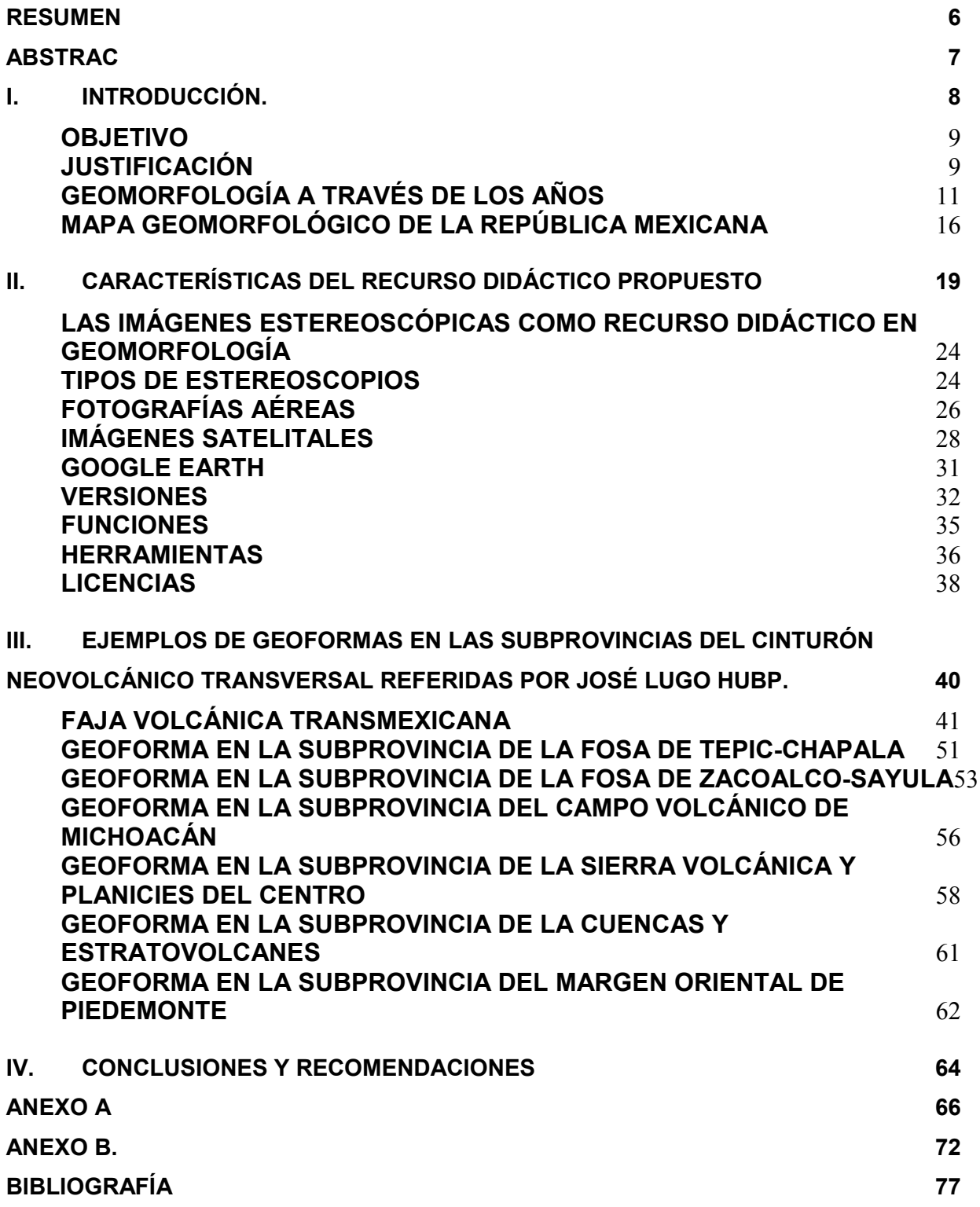

### RESUMEN

Para aportación al proyecto PAPIME PE-105211: "Mejoramiento del proceso de enseñanza-aprendizaje en el área de geología de campo, con base en la elaboración y difusión en Internet de presentaciones temáticas y de colecciones digitales de rasgos geológicos para reafirmar los conceptos del área", se analizó la importancia del uso de recursos informáticos para Geología, en específico el área de Geomorfología enfatizando la utilidad para hacer estudios estereoscópicos de rasgos morfo-genéticos del paisaje, eligiendo Google Earth, como el software más pertinente para la finalidad.

<span id="page-6-0"></span>Google Earth es un software que permite visualizar la superficie del planeta Tierra, con base en imágenes satelitales y fotografías recopiladas por la empresa Google, a través de archivos .\*KMZ, nos proporciona la facilidad para acceder a cualquier parte de la superficie terrestre y observar, en este estudio, los rasgos geomorfológicos. Para analizar y ejemplificar el uso y la importancia del software en la Geología, se analizó la Faja Volcánica Transmexicana, en el modelo que propone José Lugo- Hupb y Carlos Córdova en 1992, que divide a la provincia en 6 regiones debido a sus características morfológicas. Se eligió para cada subprovincia una geoforma representativa, utilizando las herramientas de Google Earth, se ilustran los ejemplos y se proporcionan los elementos necesarios para realizar el análisis estereoscópico.

### ABSTRAC

<span id="page-7-0"></span>This is a contribution to project PAPIME PE-105211: "Mejoramiento del proceso de enseñanza-aprendizaje en el área de geología de campo, con base en la elaboración y difusión en Internet de presentaciones temáticas y de colecciones digitales de rasgos geológicos para reafirmar los conceptos del área", I show the utlity of computing resources for illustrate geologic features, specific on Geomorphology. When I was looking for to make stereoscopic studies of the landscape and morpho-genetic features, I recognized Google Earth as the most relevant software for that purpose.

Google Earth lets us to view the Earth's surface, based on satellital images and photographs collected by the company Google through files. \* KMZ. It provides easy access to any part of the earth's surface, fact that I use in this study to find geomorphological features. As an example of the use of software in Geology, I analyzed geomorphological features from the Volcanic Belt Province according the model proposed by José Lugo Hupb and Carlos Cordova in 1992. Based on its morphological characteristics they divided the province in 6 regions. In this text I present one representative landform from each subprovince. In order that objective, I used tools of Google Earth. The examples included were prepared for its stereoscopic analysis.

### I. INTRODUCCIÓN.

<span id="page-8-0"></span>Este trabajo es una contribución al proyecto PAPIME PE-105211. "Mejoramiento del proceso de enseñanza-aprendizaje en el área de geología de campo, con base en la elaboración y difusión en Internet de presentaciones temáticas y de colecciones digitales de rasgos geológicos para reafirmar los conceptos del área" desarrollado por docentes del taller de cartografía de la División de Ingeniería en Ciencias de la Tierra de la Facultad de Ingeniería en colaboración con personal del Instituto de Geología y alumnos de la carrera de Ingeniería Geológica de la Universidad Nacional Autónoma de México. El proyecto tiene como producto principal la página web cartografía.fi-a.unam.mx a la cual se puede acceder con el alias GEOCAMPO DIGITAL. La página web está diseñada para alumnos con orientación en el área de conocimientos en Ciencias de la Tierra, en ella se ofrecen al visitante materiales didácticos e imágenes temáticas en doce colecciones, todos ellos susceptibles de descargar. En el protocolo del proyecto se propuso desarrollar contenidos digitales para las asignaturas de Cartografía Geológica, Geomorfología, Geología de campo y Estratigrafía. Para los temas Geomorfología y Cartografía Geológica se consideró el uso de imágenes satelitales, como recurso didáctico para la observación estereoscópica de áreas con rasgos geológicos representativos y que ilustren su morfología. Se incursionó en el conocimiento de los recursos de acceso libre disponibles en Internet. El software de Google Earth resultó la opción más inmediata y con ella se desarrollaron los materiales didácticos que se presentan en esta tesina. También se presenta el recurso para obtener imágenes semejantes a partir del Globo terráqueo virtual Google Earth. Se espera que los productos se pueden integrar pronto al página del Taller de Cartografía, para que estén al alcance de alumnos y personas interesadas en el área, quienes puedan, mediante hipervínculos por medio de la plataforma educativa en línea de la UNAM, reconocer, analizar e interpretar geoformas con base en las imágenes referenciadas en este trabajo.

#### OBJETIVO

<span id="page-9-0"></span>Desarrollar materiales didácticos digitales para ilustrar el tema Estructuras volcánicas en la asignatura Geomorfología, ofreciendo a los estudiantes la referencia para descargar imágenes desde Google Earth; mismas, que podrán analizar estereoscópicamente para reconocer geoformas volcánicas típicas y preparar una breve descripción de las características por observar.

Brindar contenidos de calidad respecto a temas de Geomorfología en el área de estereoscopia, permitiendo consultar y analizar imágenes del globo terráqueo virtual Google Earth en las que se presenten geoformas correspondientes a la provincia Faja Volcánica Transmexicana, sin infringir derechos de autor, impulsando el aprendizaje autónomo, el uso de las tecnologías de la información y la comunicación y la actualización que demanda el mundo actual.

#### JUSTIFICACIÓN

<span id="page-9-1"></span>Actualmente Internet ha permeado todas las actividades humanas. Este recurso tecnológico está presente en nuestra vida diaria; ya sea escolar, científica, privada, nos ha llevado a sumergirnos en un mundo virtual, no por ello debemos relegarnos del mundo real, debemos fusionar elementos que nos permitan tener ahorro en tiempo y economía, que es en ámbito de ingeniería, el fin de las aplicaciones. Es larga la lista de áreas en las que, actualmente, ha tenido alcance las tecnologías, ahora incluso es factible trabajar en ambientes virtuales que representan el mundo real, como es el caso del Globo terráqueo virtual Google Earth.

En el campo de Geología, tanto aplicada como en la investigación científica, el uso el recurso de fotointerpretación es una herramienta muy importante, de las básicas que uno echa mano antes de ir a campo, el estudio estereoscópico de fotografías aéreas optimiza el trabajo en campo, se trata de un recurso que favorece la economía en la actividad exploratoria y/o de cartografía temática.

Las tecnologías actuales permiten realizar trabajo de gabinete de manera segura, confiable y accesible, como el caso del software Google Earth, que nos permite visualizar la configuración orográfica del planeta Tierra y de la misma forma la geomorfología; que para los ingenieros geólogos es herramienta primordial en la elaboración de trabajo de gabinete previo de la zona de estudio y lograr dirigir así los puntos de observación con mayor precisión. Y si realmente se diera la importancia al uso de la geomorfología el software Google Earth sería de gran ayuda para la prospección y exploración de recursos.

Para ilustrar el potencial didáctico que vislumbramos en el uso del Globo terráqueo virtual Google Earth, en búsqueda de la temática geomorfológica de mayor interés de los estudiantes en la Carrera Ingeniería Geológica y con la finalidad de conocer la opinión de los estudiantes, que cursaban en el año 2011 la carrera de Ingeniería Geológica, se llevó a cabo una encuesta descriptiva con muestreo dirigido, cuyo enfoque principal fue analizar las áreas por las que el alumno muestra interés, dificultad, facilidad y temas que han buscado en Internet sin tener éxito, para las asignaturas de Cartografía Geológica y Geomorfología. Los resultados obtenidos de las encuestas, se muestra en las gráficas del anexo A. Parte del análisis de los datos obtenidos, arroja que:

 Los alumnos muestran, para la asignatura de Cartografía Geológica, mayor interés por el área de fotogeología y el uso de software, mostrando dificultades en los temas de coordenadas geográficas y elaboración de secciones.

 En la asignatura de Geomorfología la población encuestada presenta gran interés por conocer Geoformas de diversos ambientes y las aplicaciones de la Geomorfología y a la vez declaran facilidad por analizar geoformas.

Derivado del análisis de los resultados, se optó por tomar los temas de mayor interés: fotogeología, el uso de software y geoformas, aunado al tópico de mayor facilidad, análisis de geoformas, en la asignatura de Geomorfología, con el objetivo de tener mejor asimilación del nuevo material didáctico, en comparación a elaborar temas de dificultad para la población, se eligió el tema Estructuras volcánicas, en parte por las inquietudes que expresaron los alumnos entrevistados y por otra, dada la ocurrencia generalizada de formas volcánicas en el entorno inmediato de la Facultad.

### GEOMORFOLOGÍA A TRAVÉS DE LOS AÑOS

<span id="page-11-0"></span>La inquietud de conocer el origen de los rasgos morfológicos en el paisaje es una cuestión añeja en las distintas culturas de la antigüedad. Los orígenes de la Geomorfología se remontan a las observaciones e interpretaciones emitidas por filósofos antes de la era Cristiana (Gutiérrez-Elorza, 2008).

Durante la etapa teológica consideraban a los fenómenos de la naturaleza como manifestaciones de poder de las deidades míticas y perduraron en los pensamientos geomorfológicos hasta el siglo XVIII (Chorley, 1978).

Thales de Mileto (624-565 a.C.) consideró a la observación y al razonamiento, base para el estudio de la actividad de la naturaleza catalogándola como hechos normales (Gutiérrez-Elorza, 2008).

Anaxágoras (500-428 a.C.) indica que el agua es elevada por el sol y luego cae como lluvia; al igual que Platón (429-347 a.C.) propone una inmensa caverna dentro de la Tierra, rellena de agua en continuo movimiento, de la que parten todos los ríos y retornan todas sus aguas (Adams, 1938).

Aristóteles (343-322 a.C.) aportó ideas al pensamiento geomorfológico; como el ciclo meteorológico y la generación del relieve por excavación de los ríos (Thornbury, 1954).

Avicena (980-1037) emite hipótesis sobre los paisajes desérticos de Arabia, piensa que las montañas pueden generarse por elevación del terreno o por los efectos de las aguas corrientes y el viento (Thornbury, 1954).

En general el pensamiento geomorfológico previo al siglo XIX estuvo dominado por ideas catastrofistas (Gutiérrez-Elorza, 2008).

Leonardo Da Vinci (1452-1519) fue una excepción; plantea importantes consideraciones sobre el origen de las montañas (es un precursor de la isostasia); propone que la generación de sal se produce a partir de la evaporación del agua de mar y efectúa reflexiones sobre a la lentitud de los procesos geomorfológicos e importancia de la erosión fluvial. Desafortunadamente sus escritos no fueron publicados sino hasta el siglo XVIII, y sus ideas no trascendieron en los pensadores contemporáneos a Da Vinci.

Las ideas uniformistas son emitidas a finales del siglo XVIII, con el principio de actualismo, propuesto primeramente por Hutton(1726-1797) en *Teoría de la Tierra* (1788), seguido por Lyell (1797-1875) en su obra *Principios de Geología* (1830). Ambos establecieron los fundamentos del razonamiento geomorfológico. La Teoría uniformista se sintetiza en la frase "*El presente es la base del pasado*";

las formas del relieve se han originado por procesos similares a los actuales (Geikie, 1905).

William Morris Davis (1850-1934) publicó su tesis en 1889 sobre *Los Ríos y Valles de Pennsylvania*; definida años después como *El ciclo geográfico*, conocido por otros autores como ciclo de erosión, ciclo normal, ciclo húmedos, etc. (Higgins, 1975). El ciclo geográfico es considerado el primer paradigma en Geomorfología (Hart, 1986); Davis (1889) propone es su tesis un relieve aplanado que se levanta rápidamente, seguido de un periodo de estabilidad cortical prolongado.

Walther Penck (1888-1923) dedujo, a partir de su análisis, que el relieve se genera inicialmente por un levantamiento leve, seguido de un levantamiento acelerado, posteriormente desacelera y llega a la estabilidad. Su obra póstuma fue titulada por su padre *Análisis Morfológico* (Gutiérrez-Elorza, 2008).

Lester Charles King (1907-¿?) expreso sus ideas en el artículo *Cánones de la Evolución del Relieve* en 1953 y posteriormente en el año 1962 en el libro *La Morfología de la Tierra.* Basa su modelo cíclico en el retroceso de los escarpes, que comienza con un diastrofismo rápido seguido de periodos largos de calma tectónica (Gutiérrez-Elorza, 2008).

La conceptualización del relieve en México se desarrolló con base en la regionalización del territorio en busca del mejor agrupamiento de las geoformas del paisaje, así se acuñaron distintos mapas de provincias fisiográficas.

W.N.Thayer (1916) propone un esquema de provincias fisiográficas, altamente valorado en su época debido a la escasez de materiales existentes tanto gráficos como escritos, en el reconoció siete provincias: cuatro septentrionales y tres meridionales (Figura 1).

Ezequiel Ordoñez (1936,1946) basándose en una clasificación anterior hecha por N.N. Fenneman (1931) de Estados Unidos, presentó 12 provincias con algunas subprovincias (Figura 1). Este trabajo fue modificado en años posteriores por otros autores.

E. Raisz (1959, 1964) crea el primer mapa, para la República Mexicana, de tipo geomorfológico, incluye trazos de limites más precisos, clasificación de subprovincias por rasgos morfológico, geológicos y dimensiones territoriales, así mismo una nueva clasificación de provincias, las novedosas fueron: la provincia de cuencas y sierras y la meseta neovólcanica (Figura 1).

Manuel Alvárez (1961) propuso 16 provincias fisiográficas (Figura 1). Recibe el nombre de Fosas Tectónicas por la disposición, orientación y morfología que presentan los derrames basálticos, volcanes y lagos; que sugiere la idea de

estar situados en fosas.

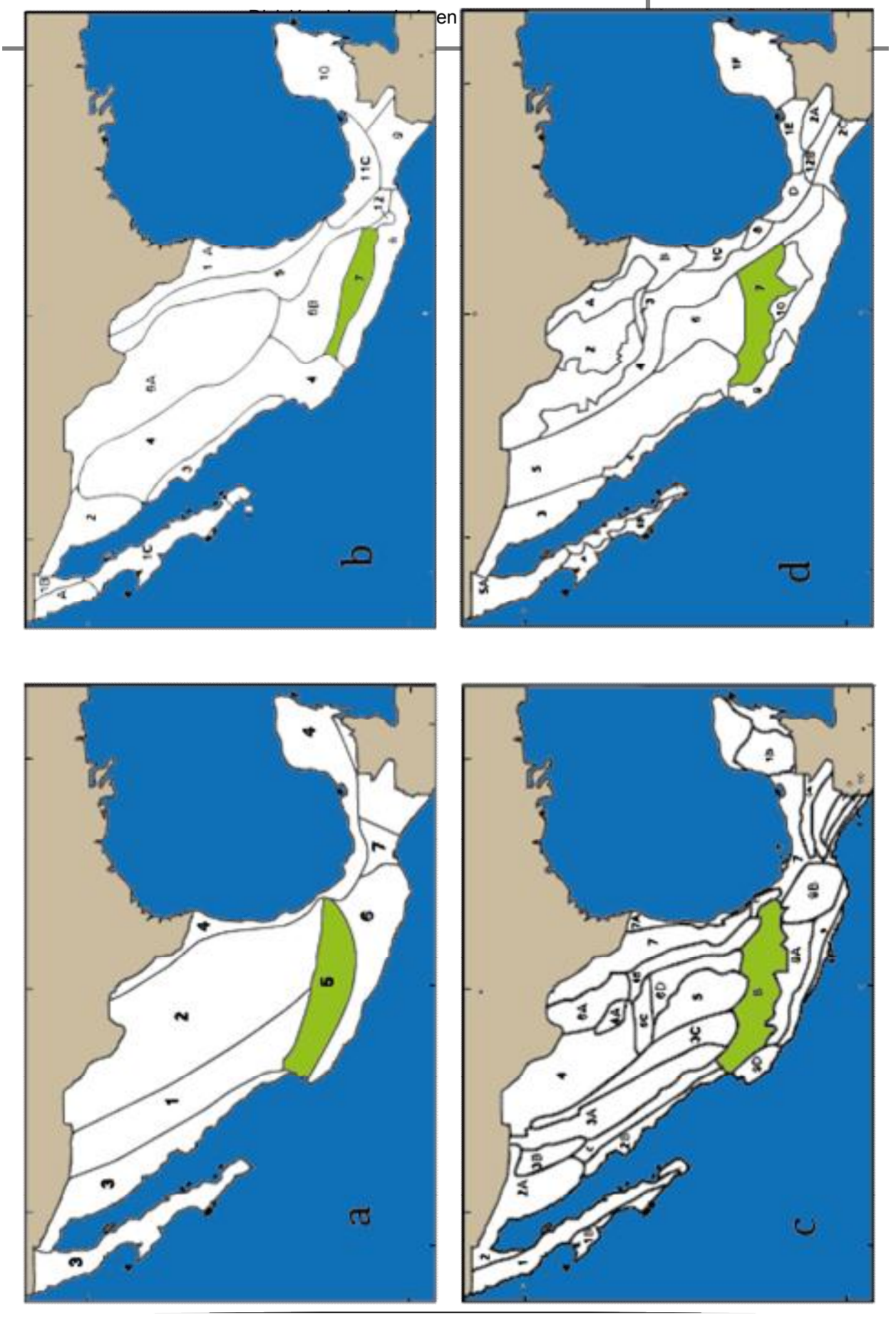

#### Figura 1. Provincias fisiográficas para la República Mexicana.

1a. Mapa de Thayer (1916) 1. Sierra Madre Occidental. 2. Desierto de la Meseta de Anáhuac. 3. Desierto de Sonora. 4. Planicie costera del Golfo. 5. Provincia Volcánica. 6. Sierra Madre del Sur. 7. Provincia Tehuantepec.

1b. Mapa de Ordoñez (1936) 1. Baja California: A. Región de Ensenada, B. Delta del Colorado, C. Península, D. Región del Cabo. 2. Desierto de Sonora. 3. Faja Costera de Sinaloa y Nayarit. 4. Sierra Madre Occidental. 5. Sierra Madre Oriental. 6. Mesa Central: A. del norte, B. del Sur. 7. Cuenca del Balsas. 8. Sierra Madre del Sur. 9. Provincia del Chiapas. 10. Península de Yucatán. 11. Faja costera del Golfo de México: A. Región del Río Bravo, B. Región de la Huasteca, C. Istmo de Tehuantepec. 12. Valle de Oaxaca.

1c. Mapa de Raisz (1959) 1. Baja California: 1A Tierras altas del Sur, 1B. Tierras bajas. 2. Sierras Sepultadas: 2A. Desierto Sonorense, 2B. Costa deltaica de Sinaloa –Nayarit, 2C. Serranías de piedemonte 3. Sierra Madre Occidental: 3A. Meseta de lava. 3B. Sierras Alargadas. 3C Tierras altas con cuenca. 4. Cuencas y Sierras: 4A. Montañas de Coahuila. 5. Mesa Central. 6. Sierra Madre Oriental: 6A. Sierra del Norte, 6B. Sierra Alta, 6C. Sierra Transversal, 6D. Sierras Bajas, 6E. Talud Oriental. 7. Planicie Costera del Golfo: 7A. Planicie baja, 7B. Los Tuxtlas. 8. Mesa Neovolcánica. 9. Sierra Madre del Sur: 9A. Cuenca Mexcala. 9B. Tierras altas de Oaxaca, 9C. Vertiente del Sur, 9D. Tierras altas del Norte. 9E. Planicie costera. 10. Tierras altas de Chiapas-Guatemala: 10A. Sierras Plegadas, 10B. Los Altos de Chiapas, 10C. Depresión Central, 10D. Sierra de Chiapas, 10E. Planicie costera. 11. Península de Yucatán: 11A. Planicie cárstica, 11B. Plataforma de Yucatán, 11C. Costa baja oriental.

1d. Mapa de Álvarez (1961) 1. Llanura costera del Golfo de México: A. Cuenca del Bravo, B. Cuenca del Río Purificación, C. Cuenca Pánuco Tuxpan, D. Zona de Veracruz, E. Zona pantanosa de Tabasco, F. Península de Yucatán. 2. Región montañosa de Coahuila. 3. Cuenca de Parras. 4. Sierra Madre Oriental: A. Antigua zona lacustre. 5. Sierra Madre Occidental. 6. Meseta Central. 7. Zona de fosas tectónicas y volcanismo reciente. 8. Sierra de Chiconquiaco-Teziutlán. 9. Zona montañosa de la costa del Sureste. 10. Cuenca de Balsas. 11. Zona montañosa de Guerrero Oaxaca. 12. Sierra de Chiapas: A. Clástica, B. Calcárea, C. Cristalina. 13. Zona desértica de Sonora. 14. Llanura costera de Sinaloa. 15. Sierras de Baja California: A. Cristalina, B. Volcánica, C. de la Paz. 16. Llanura costera de Baja California: A. de Sebastián Vizcaíno, B. de Iray- Purísima.

Las montañas están formadas por riolitas, dacitas, andesitas y traquitas, y los valles que anteriormente solo tenían depósitos lacustre, han sido rellenados por material fluvial y lacustre provenientes de las montañas y cenizas emanadas del volcanismo reciente.

Los mapas fisiográficos comentados adolecen de precisión dado la falta de una base topográfica de la República Mexicana como la propia del Instituto Nacional de Estadística y Geografía, entidad que cuenta con la información y tecnologías necesarias para organizar un mapa con datos confiables.

El Instituto Nacional de Estadística y Geografía (INEGI) procedió a finales de los 70´s a elaborar el Sistema Fisiográfico de la República Mexicana, en 1981 dio a conocer ocho mapas de la República Mexicana escala 1:1´000,000; reconoce 15 provincias y 73 sub-provincias. Se considera el primer intento de realizar una clasificación fisiográfica completa de sub-provincias de la República Mexicana (Lugo-Hupb y Córdova, 1992).

#### MAPA GEOMORFOLÓGICO DE LA REPÚBLICA MEXICANA

<span id="page-17-0"></span>José Lugo Hubp en colaboración con Carlos Córdova en 1992 publican en su obra titulada *Regionalización Geomorfológica de la República Mexicana*, un mapa de México a escala aproximada de 1:15'000,000, que contiene las provincias y subprovincias geomorfológicas del país (Figura 2). Clasificadas por sus rasgos morfogeológicos: para la parte continental del país, hace referencia a 14 categorías, para provincias, con 47 sub-provincias, lo que respecta a la parte oceánica; con límites económicos exclusivos; describe 16 provincias, en la figura 3 se observa la versión digitalizada de las provincias geomorfológicas, en el mapa elaborado por Abascal-Hernández y Garduño-Martínez (2011).

Lugo-Hubp y Córdova (1992) argumentan que la regionalización de un territorio es la subdivisión del mismo en unidades menores y se basa en la homogeneidad, en este escenario; del relieve, los problemas fundamentales para regionalizar geomorfológicamente la República Mexicana son las dimensiones, la clasificación morfogenética, los límites y la toponimia. Dichos autores reconocen 7 órdenes en la clasificación del relieve. Para ilustrar su jerarquía ofrecen los siguientes ejemplos:

Orden 1°- Continente Americano, cuenca del Pacífico, cuenca del Atlántico.

Orden 2°-Cordillera de Norteamérica, Cuenca del Pacífico Nororiental, cuenca del Golfo de México, trinchera Mesoamericana.

Orden 3°- Sierra Madre Occidental, Cinturón Volcánico Mexicano, Cuenca de Sigsbee. Fosa de Acapulco.

Orden 4°- Bolsón de Mapímí, fosa de Tepic-Chapala, fosa de Guaymas.

Orden 5°- Cuenca lacustre de Chapala, Volcán Tequila, Barras litorales.

Orden 6º- Las dimensiones son de pocos metros como laderas, abanicos aluviales,etc.

Orden 7°- Relieve con magnitud de decímetros.

En cuanto a la problemática en el trabajo de regionalización, los límites de las provincias se representan como líneas de ancho variable, en ocasiones

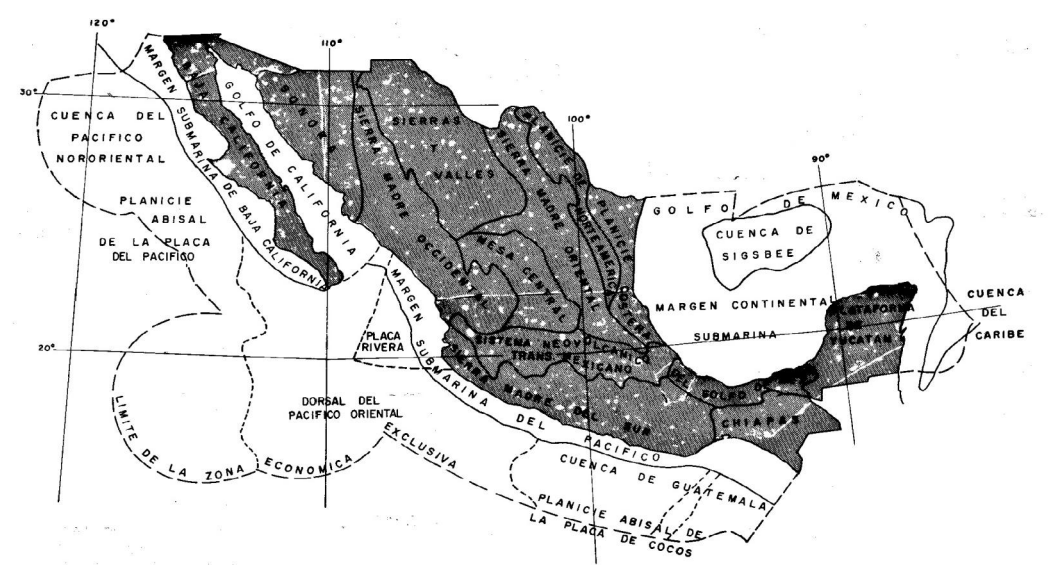

insignificantes por la reducción a una escala pequeña, tratando de resolver esta situación se emplea la subdivisión en sub-provincias, que provee mayor precisión.

Figura 2. Regionalización Geomorfológica de la República Mexicana. Lugo-Hubp y Córdova (1992).

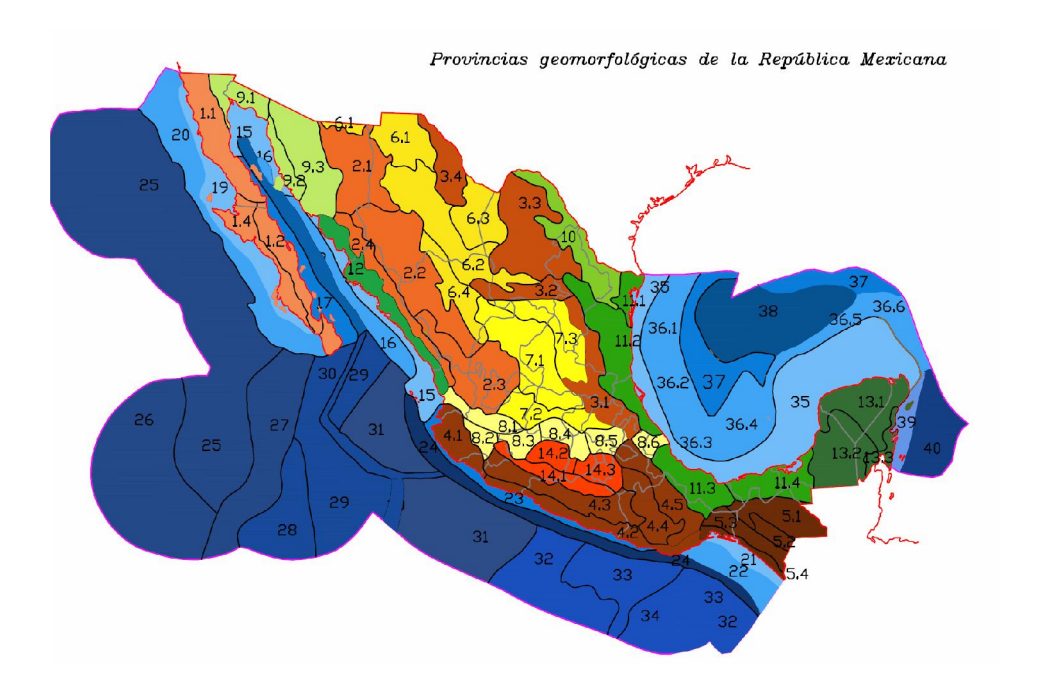

Figura 3. Provincias Geomorfológicas de la República Mexicana. Figura tomada de Abascal-Hernández y Garduño-Martínez (2011).

Por otro lado, la toponimia del relieve Mexicano es anárquica, a excepción de algunas provincias (Sierras Madre). Ante lo cual Lugo-Hubp y Córdova (1992) recomiendan denominar a las unidades con referencia a su morfología, génesis y localidad.

A principios del año 2000, INEGI realiza la conversión de la información fisiográfica en formato vectorial, de las ocho cartas que conforman la serie cartográfica se convirtieron a formato digital con base en el modelo de datos vectoriales de INEGI para la escala 1:1 000 000, se conformó un continuo (Figura 4) en donde se representa toda la información fisiográfica del país (Continuo Nacional de Fisiografía). La información está referida al datum ITRF92 y tienen proyección geográfica Cónica Conforme de Lambert. Divide al territorio nacional en provincias, sub-provincias, discontinuidades y sistemas de topoformas. El archivo digital, es un conjuntos de datos vectoriales que se encuentran en formato SHAPE (\*.SHP). Los archivos SHAPE son archivos vectoriales, compuestos por entidades de tipo punto, línea y área, en los cuales se almacena información geométrica y alfanumérica. Estos archivos pueden visualizarse con paquetes comerciales que manejen información vectorial para sistemas de información geográfica. De igual manera existen programas gratuitos que permiten la visualización de éstos archivos tales como Google Earth. INEGI ofrece la descarga del Mapa digital para escritorio, como un recurso gratuito para desplegar los archivos con extensión \*.SHP.

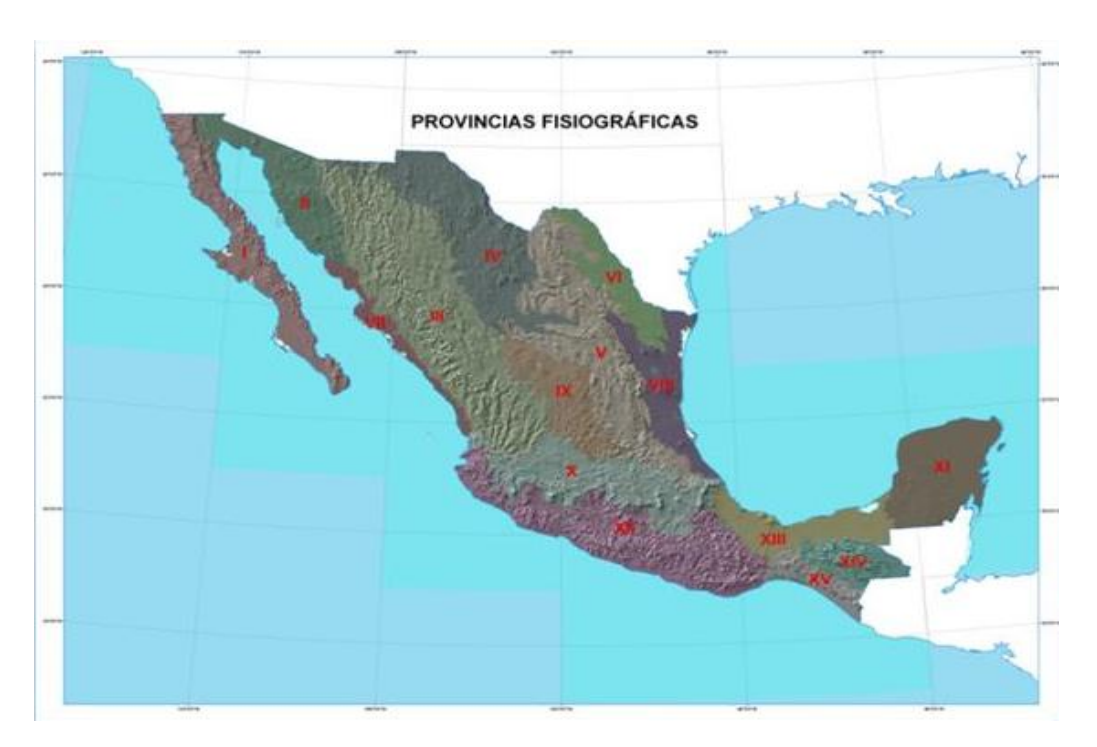

<span id="page-20-0"></span>Figura 4. Provincias Fisiográficas de la República Mexicana – Continuo Nacional de Fisiografía, escala 1:1´000,000. INEGI (2000).

# II. CARACTERÍSTICAS DEL RECURSO DIDÁCTICO PROPUESTO

El recurso didáctico que se propone es la generación de pares de imágenes estereoscópicas con base en el GTVGE (figura 5); en esencia lo que se ofrece es un par de polígonos en formato \*.KMZ que ingresados, uno por uno, a la plataforma de Google Earth, despliegan el área correspondiente al paisaje propio de la geoforma en cuestión, así el usuario, tendrá la posibilidad de imprimir el cuadro seleccionado, que junto con el contiguo, será posible observarlos mediante un estereoscopio; ya que las imágenes elegidas cumplen con los requisitos para observación estereoscópica (figura 6).

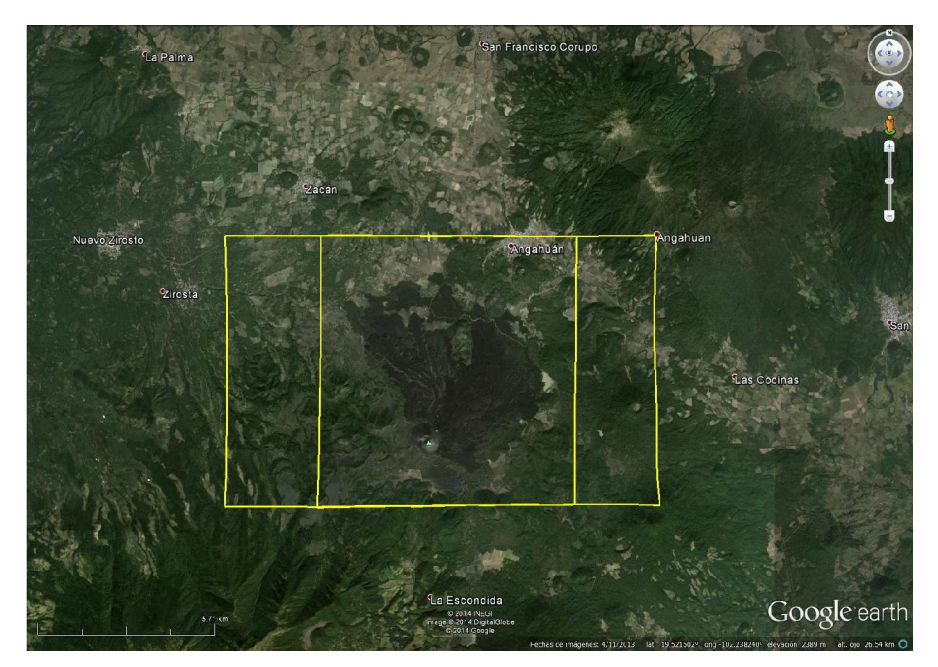

Figura 5 Polígonos.\*KMZ del Volcán Parícutin. Tomado de Google Earth-2014.

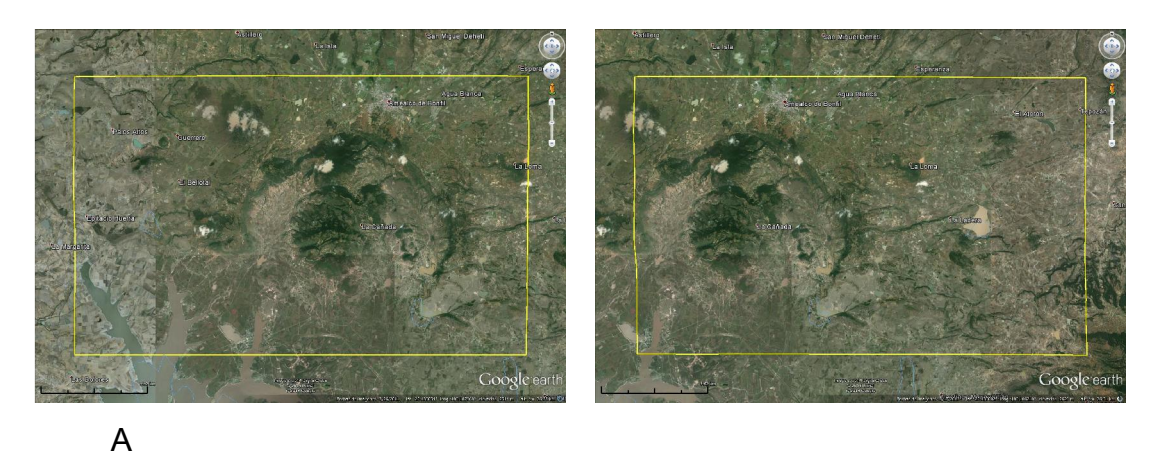

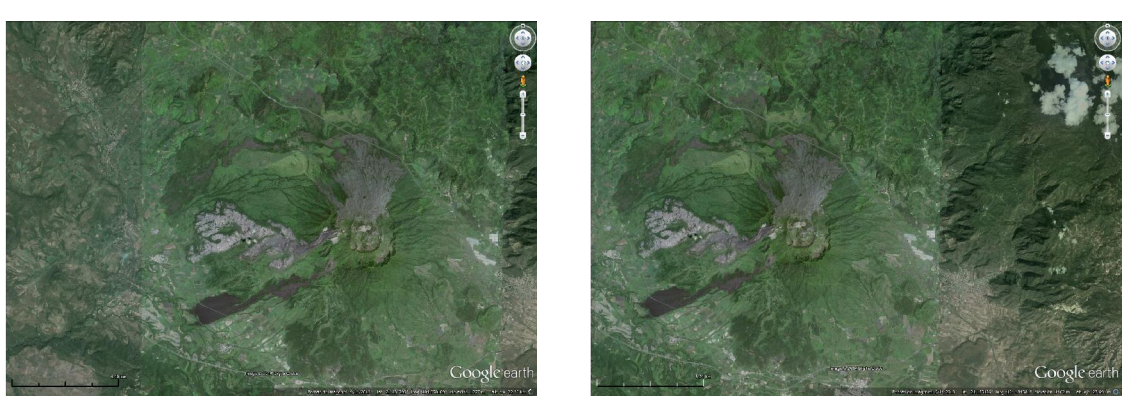

B

Figura 6. A. Par estereoscópico de la geoforma Caldera de Amealco: desplegando el polígono límite, B. Par estereoscópico de la geoforma Volcán Ceboruco: sin polígono límite.

Los polígonos que muestran el área de estudio son archivos \*.KML y en versión comprimida \*.KMZ; archivos que se ubicarán con hipervínculos en la plataforma GEOCAMPO DIGITAL para accesar a ellas desde Internet en el software Google Earth. Los archivos \*.KML en Google Earth muestran la ubicación, el nombre de la geoforma y el área considerada, las rutas siguientes muestran la creación de los elementos:

Para crear un polígono:

Google Earth Barra de herramientas o Menú Anadir Agregar Polígono o la tecla Ctrl + G

> Se despliega la ventana para nombrar, dar formato, ver coordenadas, agregar vínculos y/o imágenes, y se debe desplazar el puntero y dar click sobre el perímetro del área a cubrir, al aceptar se visualiza el polígono realizado (figura 7).

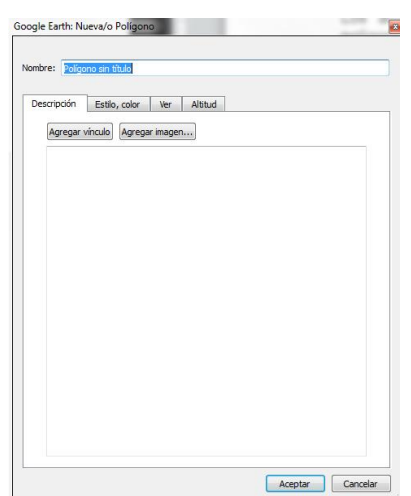

Figura 7.Ventana Polígono. Google Earth.

Para crear una marca de posición

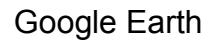

Barra de herramientas o Menú Añadir

Marca de posición o Ctrl + P

Se despliega la ventana para nombrar la nueva marca de posición, ver las coordenadas o en su defecto poner las coordenadas de la zona deseada, dar formato, y agregar vínculo y/o imagen (figura 8).

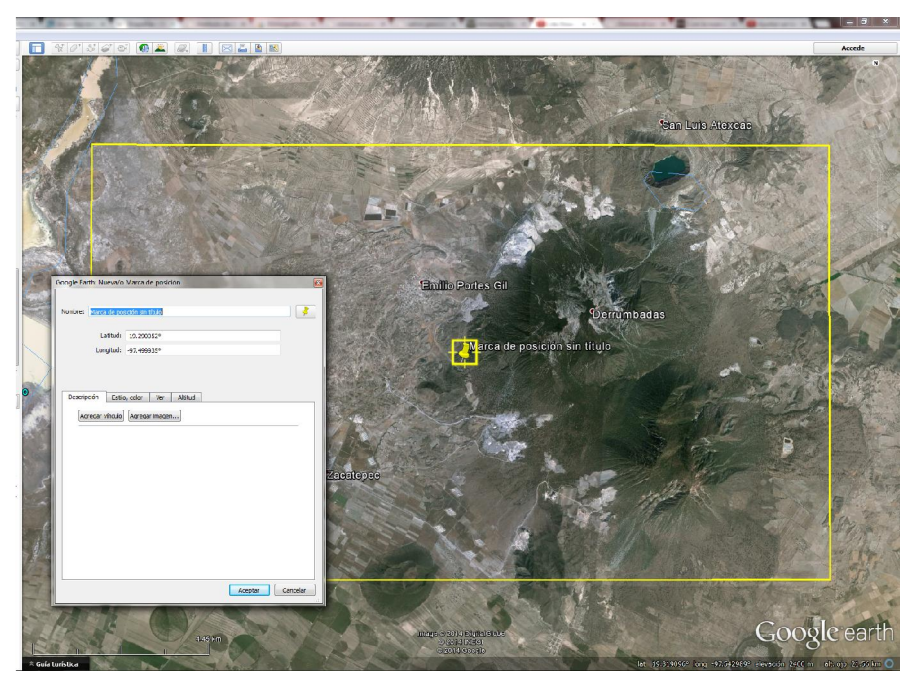

Figura 8 Ventana de Marca de posición en Google Earth.

El recurso se ilustra con seis modelos de estructuras volcánicas representativas, un modelo elegido en cada una de las seis sub-provincias de la Faja Volcánica Transmexicana, propuestas por Lugo-Hubp y Córdova en 1992. Cada estructura volcánica es representada por dos imágenes en polígonos con paralaje longitudinal del 65%, para formar el par estereoscópico adecuado, el tamaño del polígono varía de acuerdo a las dimensiones de la estructura seleccionada.

El alumno puede crear un par de imágenes con paralaje utilizando Google Earth, seleccionando el área de interés. Para ello se describe a continuación nociones básicas de las imágenes estereoscópicas y el funcionamiento y generalidades del software.

# <span id="page-25-0"></span>LAS IMÁGENES ESTEREOSCÓPICAS COMO RECURSO DIDÁCTICO EN GEOMORFOLOGÍA

En Geología, una herramienta importante y comúnmente utilizada en el área de Cartografía, es el uso modelos estereoscópicos para poder conocer y familiarizarse con la superficie de estudio, delimitar contactos de unidades litológicas y lograr concebir una idea de la geología del lugar, mediante la observación de sus rasgos geomorfológicos.

La visión estereoscópica se logra por la observación simultánea de un objeto desde ángulos ligeramente desplazados, cuestión inherente a los seres que contamos con dos ojos útiles dispuesto en un mismo plano, así cada ojo registra una imagen y ambas imágenes son enviadas al cerebro humano, que percibe la realidad tridimensional a través del sistema de visión. Las imágenes estereoscópicas de la misma manera, que la visión estereoscópica en los seres humanos, se obtienen al tener dos tomas del objeto, una desplazada respecto a la otra, con traslape de 65%, utilizando el estereoscopio, las dos imágenes, llamadas par estereoscópico son enviadas al cerebro donde se fusionan y forman una imagen tridimensional del objeto (Sifuentes, 1997).

#### TIPOS DE ESTEREOSCOPIOS

<span id="page-25-1"></span>El estereoscopio es un instrumento que consiste en un juego de lentes y/o espejos con disposición tal que quién se observa a través de sus objetivos, percibe simultáneamente la luz procedente de dos campos contiguos, si en esos campos colocamos dos imágenes con paralaje, el observador percibirá una imagen volumétrica, así dos imágenes capturadas en dos dimensiones, se observan como un modelo tridimensional. Entonces el estereoscopio favorece que el usuario mire simultáneamente dos imágenes, cuestión factible sin auxilio, pero difícil por la tendencia de nuestros ojos, a establecer visuales convergentes.

Existen diversos tipos de estereoscopios. El más simple de todos, es el estereoscopio de bolsillo (o de mano) consiste en dos lentes de pequeño aumento montadas sobre un soporte metálico, separadas entre sí unos 6,5 cm., que corresponde aproximadamente a la distancia interpupilar de las personas. Algunos modelos poseen un dispositivo que permite adaptar esa distancia para cada persona en particular. El soporte lleva unas patas cortas articuladas, de forma que cuando no se utiliza se pliegan y pueden guardarse en un bolsillo.

Estos estereoscopios presentan una serie de ventajas:

Tamaño pequeño Fácil transporte Precio bajo, aproximadamente 500 pesos. Gran claridad de imagen

Sus desventajas son:

Incomodidad en el trabajo, debido a su baja altura (unos 10 cm). Pequeño campo visual Dificultad de anotación de los datos observados.

Este tipo de estereoscopio es el más apto para consulta de imágenes en el campo, estudios rápidos, observación de pares estereoscópicos ya preparados en libros, cuadernos de trabajo revistas, etc., pero no es el adecuado para trabajos de laboratorio.

El estereoscopio de espejos, además de las lentes, posee dos prismas de reflexión y dos espejos laterales. Los rayos de luz de las fotografías son reflejados a través de los grandes espejos, fijados a 45º de la horizontal y luego nuevamente por los prismas de reflexión colocados en posición paralela a los espejos. La trayectoria final de los rayos es paralela a su dirección primitiva (vertical). La separación entre los prismas está determinada por la distancia interpupilar del observador. Con este sistema, la separación de las fotografías está definida por la separación de los espejos grandes, permitiendo un área de visión estereoscópica mucho mayor en comparación con el estereoscopio de bolsillo. Un par estereoscópico visualizado con este aparato aparecerá muy pequeño; razón por la cual se intercalan unas lentes entre los ojos y los prismas de reflexión. Si se requiere un aumento mayor se pueden adaptar binoculares entre las lentes y los ojos. En estos casos el campo visual disminuye notablemente y es necesario desplazar el estereoscopio para observar el modelo estereoscópico total (Sifuentes, 1997).

Las ventajas del estereoscopio de espejos son:

Gran campo de visión.

Fácil anotación de los datos observados (debido a la altura del aparato).

Cómoda postura del operador al poder mantener una posición erguida.

Ausencia de cansancio visual, debido a que los rayos ópticos son paralelos, por lo que el enfoque visual se efectúa al infinito y no existe acomodación alguna de los ojos.

Las desventajas son casi inadvertidas, la única de ellas, sería el difícil transporte para trabajo de campo, el uso es adecuado para laboratorio o gabinete.

### FOTOGRAFÍAS AÉREAS

<span id="page-27-0"></span>En Geología se acostumbra obtener los modelos estereoscópicos para fotointerpretación, de fotografías aéreas, mismas que se capturan en vuelos de helicópteros o aviones, es así que las fotografías aéreas fungen como imágenes estereoscópicas a través del empleo del estereoscopio.

En las fotografías aéreas se distribuye la información de manera estandarizada, para poder visualizar de manera rápida los datos de interés.

Sifuentes-Vásquez (1997) y Silva-Romo et al. (2010) describen las partes que conforman una fotografía aérea:

- Marca fiducial: marcas ubicas en los bordes de la fotografía, la unión de estas marcas arroja el punto principal de la foto.
- Nivel esférico: índica la posición del eje óptico de la cámara en la toma.

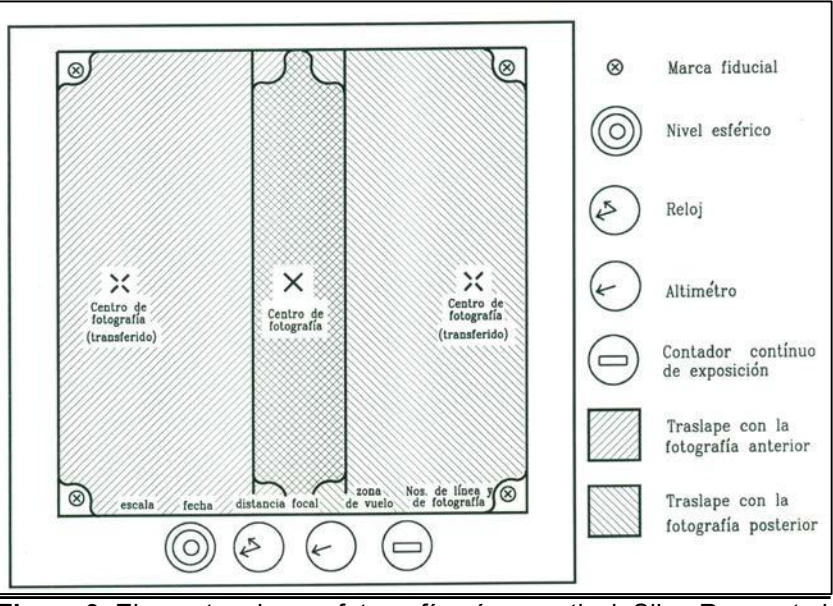

Figura 9. Elementos de una fotografía aérea vertical, Silva-Romo et al 2010.

- Reloj: indica la hora de toma, la cual llega a ser importante para el cálculo de alturas de objetos, por medio de la sombra, también es útil para determinar la dirección del Norte.
- Altímetro: muestra la altura absoluta de vuelo sobre el nivel medio del mar.
- Contador continúo de exposición: muestra el número de fotografía de una serie consecutiva de fotografías tomas durante un vuelo, lo cual permite armar y ordenar las fotografías para construir mosaicos.
- Traslape con la fotografía anterior/posterior: área que comparten las fotografías consecutivas en el sentido del vuelo, longitudinalmente deben tener una superposición entre el 55 y 70%, lo ideal es un 60%, y lateralmente cuenta con superposición entre 10 y 30%, siendo en esta situación el ideal de 25%.
- Escala: mostrando la relación que existe entre las dimensiones de la imagen y las propias del objeto, se estable entre la distancia focal de la cámara y la distancia de la toma.
- Fecha: fecha en la que se realiza el vuelo y la toma de la fotografía.
- Distancia focal: distancia entre el foco de la lente de la cámara fotográfica y el negativo de la película, comprendida entre 53 y 500 milímetros.
- Zona de vuelo: Nombre geopolítico de la localidad en la que se realizan los vuelos.
- Número de línea y de fotografía: corresponde al número de vuelo y número de fotografía de la serie tomada en el mismo.

#### IMÁGENES SATELITALES

<span id="page-29-0"></span>Las imágenes satelitales son captadas por sensores que cuentan con miles de detectores diminutos que miden la radiación electromagnética que refleja la superficie terrestre y objetos en ella, se valoran y manipulan dependiendo del espectro de radiación a la que pertenece. Las imágenes de satélite muestran ventajas sobre la fotografía aérea al ser, en comparación, más económicas y rápidas. Los atributos que defienden el uso de las imágenes satelitales son los aspectos: digitales; las imágenes se obtienen por medio de satélite en formato digital, no hay necesidad de escaneos o digitalizaciones ni conversión de datos, rápidos; los satélites se encuentran en órbitas estables, difícilmente tardan más de una semana en adquirir imágenes de la zona de interés, parecido al tiempo que tarda un piloto en realizar comprobaciones previas al vuelo, económicos; en zonas extensas, las imágenes satelitales resultan más económicas que las fotografías aéreas, sinópticos; se capta en una sola imagen detalles de la superficie que se extiende por cientos de kilómetros, precisos; la información que contiene la imagen es una representación precisa, objetiva e imparcial de los datos, y globales; debido a que los satélites no están limitados por fronteras políticas o

geográficas, puede hacer tomas de imágenes en cualquier parte de la superficie terrestre, tanto oceánico como continental.( http://www.srgis.cl)

Con las cualidades descritas anteriormente, de las imágenes satelitales, se puedo incursionar en su uso para obtención de los modelos estereoscópicos, que tradicionalmente son obtenidos con fotografías aéreas. Las ventajas respecto al costo-tiempo y el formato digital, les atribuyen una posición especial y llamativa para emplearlas como fuente para obtener el par estereoscópico que se utiliza en la fotointerpretación. Con la finalidad de ilustrar la comparación de recursos, se proporciona como ejemplo las imágenes del volcán Parícutin, en fotografía aérea y la imagen obtenida con Google Earth (Figura 10 y 11).

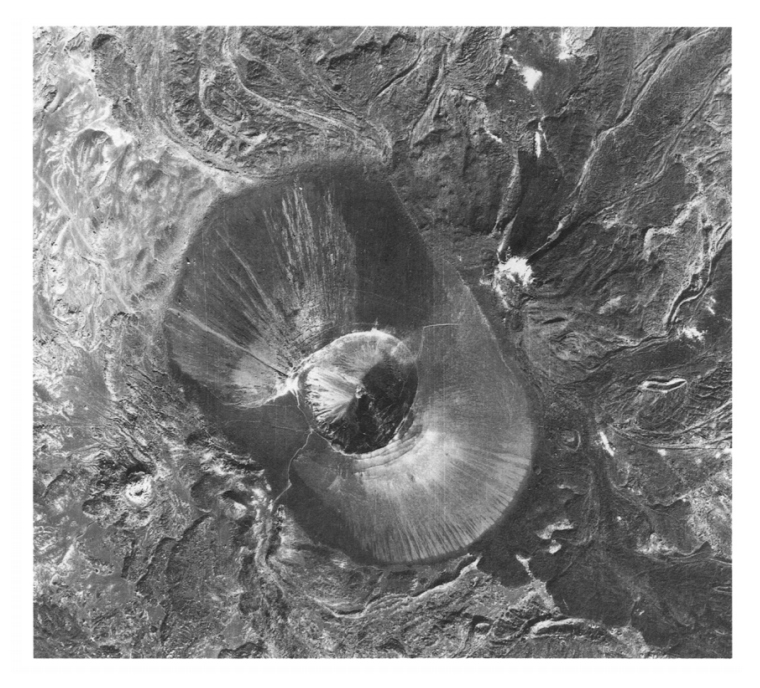

Figura 10 Fotografía aérea del cráter y cono del Parícutin, 1985. Cortesía de Cia. Aerofoto Mexicana. Tomada de Lugo-Hupb et al. 1994.

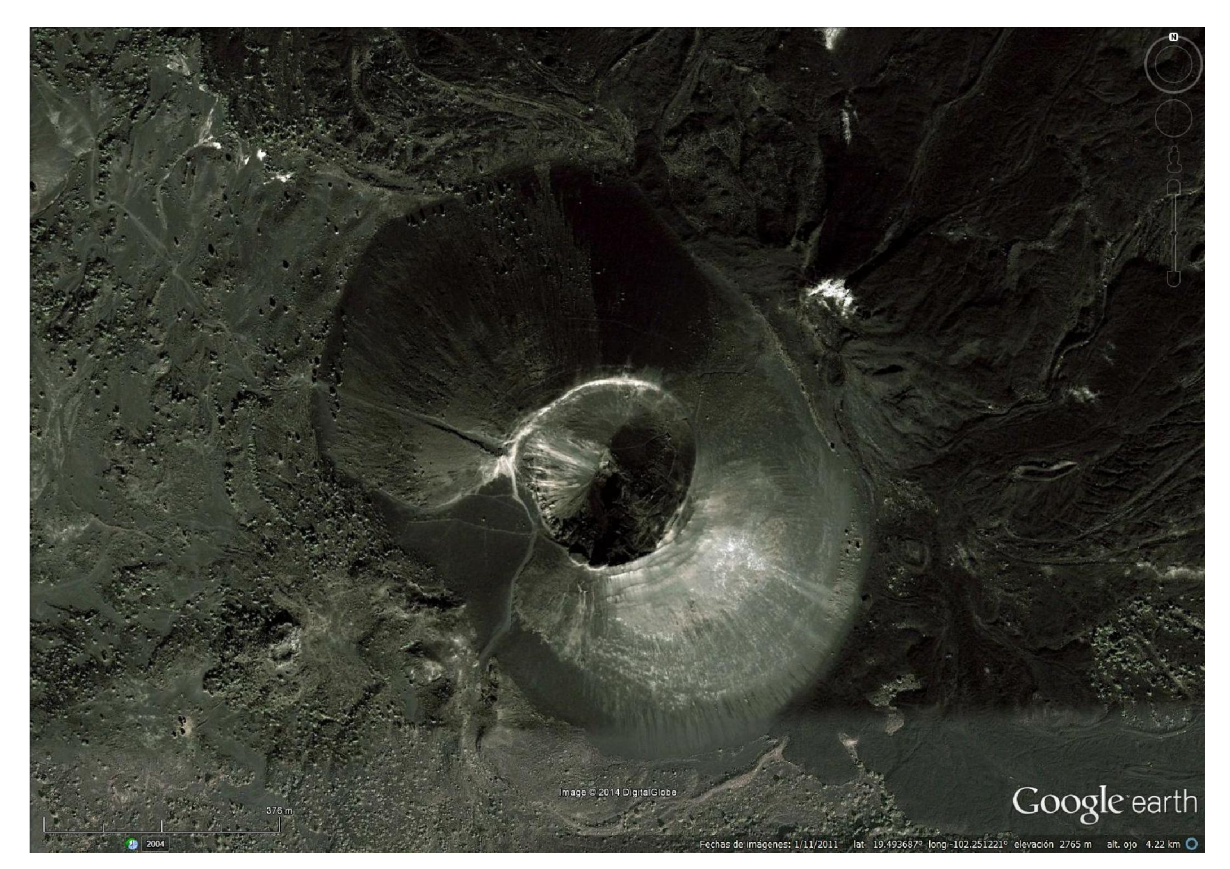

Figura 11 Imagen tomada del software Google Earth del volcán Parícutin. Google Earth (2014).

Google Earth es un software de la empresa Google, que con bases en imágenes de satélite, despliega un modelo digital global del terreno, esto es despliega un globo terráqueo virtual, las imágenes son puestas al alcance del mundo por ser de acceso gratuito en la red, con herramientas suficientes para poder interactuar con la información que ofrece, de manera amena y de vanguardia. Es así como incursionamos en el uso de las imágenes digitales, puestas al alcance por Google Earth, y convertirlas en modelos estereoscópicos para enfatizar el aprendizaje por los alumnos de la carrera de ingeniería geológica, para ello que a continuación se describe información para el conocimiento en el manejo del software.

#### GOOGLE EARTH

<span id="page-32-0"></span>Michael Jones desarrolló un software con base en fotografías obtenidas con una cámara fotográfica de 4000 Megapixeles con la que recorrió el mundo, el software fue nombrado Earth Viewer 3D perteneciente a la empresa Keyhole Corporation. Google, en el año 2004, adquiere Keyhole Corporation, absorbiendo Earth Viewer 3D convirtiéndose el 21 de mayo de 2005 en Google Earth.

Google Earth presenta un modelo digital de la superficie de la Tierra de igual manera incursiona en la superficie de Marte, el Sol y la Luna, mediante superposición de imágenes satelitales, fotografías aéreas, mapas y datos obtenidos mediantes Sistemas de Información Geográfica.

Dentro de las empresas y agencias espaciales que suministran las imágenes de satélite para Google Earth se encuentran: DigitalGlobe empresa que provee la mayor cantidad de imágenes para el software, mediante el satélite en órbita Quickbird, Astrium Services proporcionará imágenes desde su constelación de satélites Pléiades y SPOT6/7, la primer constelación es conforman por los satélites Pléiades1A y Pléiades1B obteniendo imágenes con resolución de hasta 50 centímetros, la segunda constelación la forman los satélites SPOT 6 y SPOT 7 que ofrece resoluciones de 1.5 metros (Quotidienne,2013). Google ha lanzado su primer satélite, GeoEye-1, y ayuda a proveer las imágenes para Google Earth; costado alrededor de 350 millones de euros; orbita la Tierra a más de 680 kilómetros de altura con velocidad de siete kilómetros por segundo; logra enviar imágenes con resolución de 0.45 metros para imágenes en blanco y negro y resolución de1.65 metros en imágenes a color. (http://tecnologia.elpais.com/). Con ello se logra incluir el 75% de la población mundial en imágenes de alta resolución. (http://www.google.com.mx/)

Google Earth soporta datos geoespaciales tridimensionales en extensión Keyhole Markup Language o .kml que es un lenguaje perteneciente a XML y un formato de archivo para la creación de modelos y almacenamiento de funciones geográficas como los son los puntos, las líneas, las imágenes, los polígonos y los modelos que se muestran en Google Earth, Google Maps y otros softwares, estos últimos procesan los archivos KML y su versión comprimida KMZ, de manera similar a como lo hace los navegadores web con los archivos HTML y XML, debido a que los archivos con extensión KML presentan la estructura basada en etiquetas con nombres y atributos utilizados para lograr visualizarlos, siendo que Google Earth opera como un navegador de archivos KML.,(Chavéz,2012).

#### **VERSIONES**

<span id="page-33-0"></span>Google presenta tres formas de visualizar y manejar Google Earth:

La versión de escritorio: la descarga del software se realiza en la sitio web de Google Earth y se instala directamente en la computadora, ya sea PC o Mac, está disponible para los sistemas operativos Windows, Linux, Mac OS, y a partir de la versión 4.x se incluye un componente llamado Q14, desarrollado por una empresa holandesa, que permite la visualización del software en cualquier sistema operativo. Los requerimientos mínimos, de sistema para instalar y lograr que Google Earth funcione correctamente son los siguientes:

Configuración para el sistema PC

Requisitos mínimos: Sistema operativo: Windows XP y versiones posteriores CPU: Pentium 3, 500 MHz Memoria del sistema (RAM): 512 MB Disco duro: 500 MB de espacio libre Velocidad de red: 128 Kbps

Tarjeta gráfica: DirectX9 compatible con 3D con 64 MB de RAM de vídeo Pantalla: 1024x768 en color de alta resolución de 16 bits, DirectX 9 (para ejecución en modo DirectX)

Correo electrónico: Outlook 2007 o superior para que funcione el correo electrónico

Configuración del sistema para Mac

Requisitos mínimos: Sistema operativo: Mac OS X 10.6 o posterior CPU: cualquier Mac con Intel Memoria del sistema (RAM): 512 MB Disco duro: 500 MB de espacio libre Velocidad de red: 128 Kbps Tarjeta gráfica: DirectX9 compatible con 3D con 64 MB de RAM de vídeo Pantalla: 1024x768 en miles de colores

Configuración del sistema para Linux

Requisitos mínimos: Kernel: 2.4 o versiones posteriores Glibc: 2.3.2 con NPTL o versiones posteriores XFree86-4.0 o x.org R6.7 o versiones posteriores CPU: Pentium 3, 500 MHz Memoria del sistema (RAM): 512 MB Disco duro: 500 MB de espacio libre Velocidad de red: 128 Kbps Tarjeta gráfica: DirectX9 compatible con 3D con 64 MB de RAM de vídeo Pantalla: 1024x 768 en color de alta resolución de 16 bits

Siendo que los requerimientos recomendados para la instalación se muestran en el Anexo B.

Dentro de esta presentación, se ofrece cuatro versiones de Google Earth, que cuenta con diversas herramientas de manipulación en el software, como ejemplo para la versión 4.0, se enlistan los diferentes atributos en la siguiente tabla de comparación:

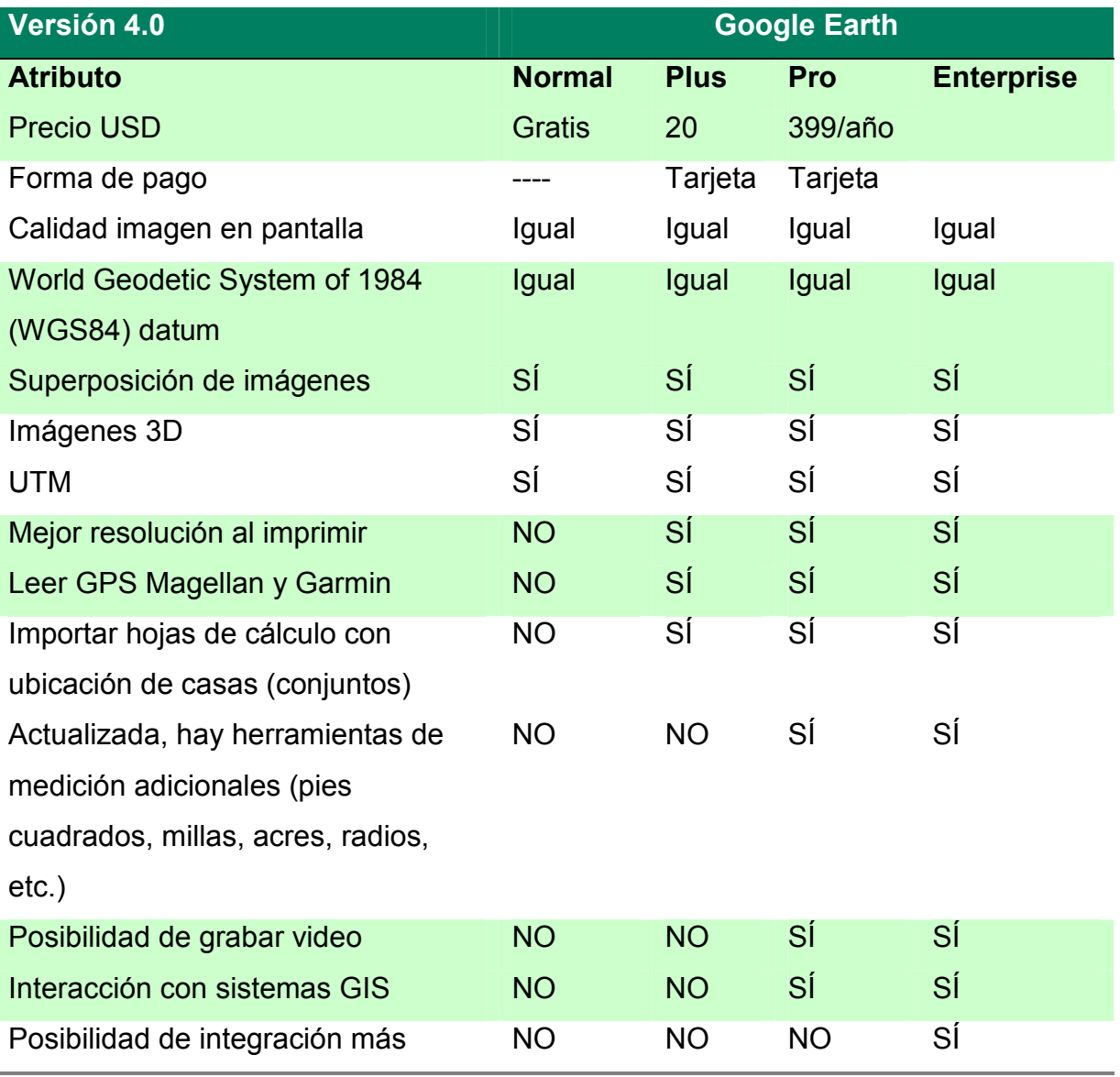
completa con sistemas ad-hoc

Tabla 1 Comparación de versiones de Google Earth en sistema para PC, Mac o Linux.

En sitio Web: se ofrece visualizar Google Earth a través del navegador web, sin necesidad de instalarlo en la computadora, solo se requiere conexión a internet y entrar a la página web de Google Earth.

En dispositivos móviles: disponible para dispositivos móviles que cuenten con el sistema Android o iOS, se descarga en la página de adquisición de aplicaciones correspondientes para cada sistema, o accesando directamente desde el dispositivo móvil mediante un navegador web en la página m.google.com/earth.

Las opciones mencionadas están disponibles directamente en la página oficial de Google Earth en el apartado de productos, logrando así ofrecer alta portabilidad para los usuarios y las diferentes tecnologías actuales que manejan.

#### **FUNCIONES**

Dentro de las opciones que Google Earth ofrece a los usuarios se encuentran las siguientes:

- Cobertura mundial: alrededor de una cuarta parte de la superficie de terrestre, un 75% de la población mundial se encuentra cubierta con imágenes con resolución alta, equivalente a que cada pixel cubre una zona menor a un metro cuadrado
- Edificios 3D: modelos disponibles en tercera dimensión, para ofrecer vistas tan realistas como sea posible desde un edificio hasta una ciudad.
- Relieve: se muestra el relieve de la superficie terrestre y marina, basados en mediciones, y se puede aumentar hasta tres veces para visualizar más detalle.
- Datos de mapas: información disponible de carreteras y fronteras de zonas rurales y urbanas, recolectar información de poblados ha sido lograda por la participación de usuarios a través del programa Google Map Maker, dicha información se puede visualizar al activar las capas Carreteras, Fronteras y Etiquetas.
- Imágenes históricas: permite visualizar en imágenes el lugar años atrás, algunas de ellas llegan a ser de la Segunda Guerra Mundial.
- Capas: Google Earth alberga cientos, incluso miles de capas que cuentan con datos geográficos específicos, de acuerdo a lo que se desee o necesite visualizar se activa la capa, ya sea en el área de capas o en la Galería de Earth, incluso se puede hacer búsquedas web con la extensión KML o KMZ.

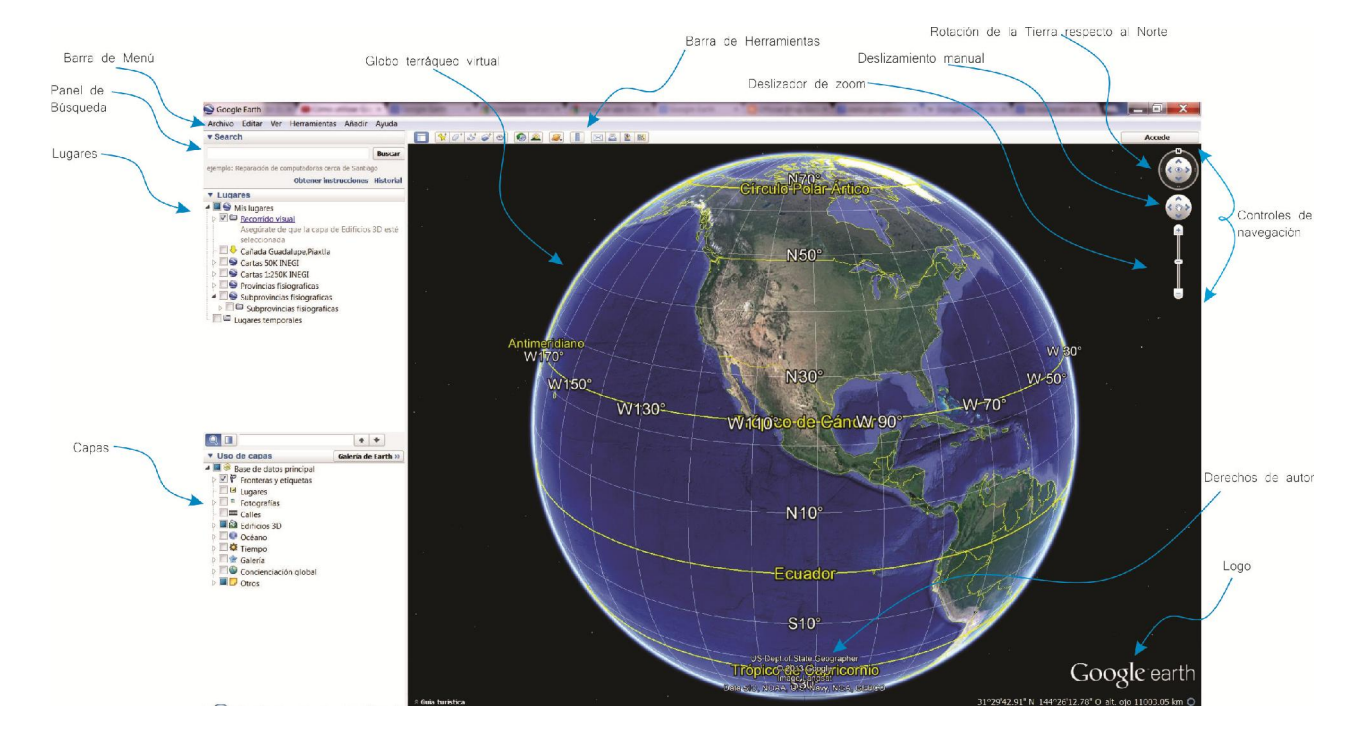

#### HERRAMIENTAS

Figura 12. Distribución de los componentes de Google Earth. Google Earth (2013).

Globo terráqueo virtual: permite explorar el mundo.

- Barra de Menú: contiene herramientas en submenú dentro de Archivo, Editar, Ver, Herramientas, Añadir y Ayuda, para la edición, manipulación y mejor visualización del software.
- Barra de herramientas: Distintas herramientas que se pueden utilizar para explorar la Tierra.
	- o Sirve para ocultar o mostrar la barra lateral de la izquierda
	- o Se utiliza para marcar la posición de un lugar de interés, se muestran las coordenadas y se puede añadir una descripción del sitio que se marca.
	- o Añade un polígono, se selecciona el área deseada, puede añadirse una descripción.
	- o Se podrá marcar una ruta, se puede añadir una descripción, y variar ancho, opacidad y color.
	- o Añade superposiciones de imágenes, se añaden cosas propias para ilustrar los sitios de interés.
	- o Sirve para grabar viajes que se realicen con Google Earth, se pueden guardar en disco, si así se desea.
	- o Se utiliza para observar imágenes históricas; se despliega una línea de tiempo que permite seleccionar el momento histórico cuyas imágenes se deseen observar.
	- $\circ$  Permite desplazar una línea de tiempo de para ver la Tierra durante el transcurso del día o la noche, para diferentes fechas pasadas, se puede utilizar de manera conjunta con la herramienta de imágenes históricas, logrando así ver el mundo a lo largo de los años tanto en el día como en la noche.
	- o Permite cambiar el globo terráqueo y poder explorar el cielo, Marte, o la Luna.
	- o Sirve para medir zonas en la Tierra y cambiar de unidades de medición.
- o Se emplea para vista en concreto de Google Earth por correo electrónico.
- o Permite imprimir una vista o paisaje.
- o Se utiliza para cambiar la vista actual de Google Earth o Google Maps.
- Controles de Navegación
	- o Orienta de la Tierra: si se toma la N (símbolo del Norte) y se arrastra hacía abajo, el globo terráqueo hará lo mismo, se puede manipular desde las flechas de manera conjunta o no con la N.
	- $\circ$  Controla la rotación de la Tierra: si se pulsa la flecha que apunta a la izquierda; la Tierra rotará hacia la izquierda.
	- o Zoom: acerca o aleja, arrastrando el piloto hacia abajo o hacía arriba, también se puede pulsar las flechas o con el jostick del mouse.
- Panel de búsqueda: permite localizar cualquier lugar en el planeta, incluso direcciones específicas.
- Lugares: guardar y almacenar lugares que se marquen como favoritos, y almacena toda las actividades que se realicen en Google Earth, como etiquetas, marcadores, fotografías que se añadan.
- Capas: permite ver un tipo determinado de elementos en Google Earth, para ello se necesita seleccionar la capa.
- Derechos de autor: muestra el logo perteneciente a Google Earth y los proveedores de datos.

# LICENCIAS

Google Earth dispone de información en su página oficial de Google, a cerca de las políticas de privacidad, autorización y condiciones de servicio para el manejo del producto y del software de acuerdo al uso y el medio en el cual se vaya a utilizar, como por ejemplo en sitio web, películas, televisión, medios impresos, o dispositivos móviles.

Algunas de las cuales nos interesa conocer debido a que el proyecto se apoya de estos medios para mostrar la ubicación de las geoformas elegidas.

Si se desea integrar los productos de Google Earth en un sitio web; no es necesario contar con autorización legal por parte de los proveedores, para realizar capturas de pantalla o insertar un vídeo se debe mostrar la pertenencia plena y absoluta a Google Earth y los proveedores de datos, no se requiere autorización explícita por parte de Google.

Para dispositivos móviles no se requiere autorización especial, solo es necesario que el nombre y logo de Google aparezcan siempre visible, y no se permite capturar imágenes sin contenido sin conexión.

Google Earth permite imprimir imágenes e incluso agrandarlas, teniendo como condiciones mostrar la pertenencia tanto de Google como de sus proveedores de datos y debe visualizarse de la misma forma que aparece en línea, no debe alterarse el producto de forma que se aprecie una imagen totalmente distinta a la que Google Earth proporciona, incluye por ejemplo, y no es limitado a, añadir nubes u otro elemento natural, alterar interface de usuarios, difuminar áreas y borrar algún contenido de la imagen.

Se puede utilizar los mapas en informes, presentaciones y otros documentos profesionales, mostrando siempre los derechos de autor.

Si se desea incrustar en un sitio web la aplicación clásica de Google Earth, se debe mostrar la propiedad de Google Earth y los proveedores de datos, ya sean segundos o terceros.

Para usar los hipervínculos en un sitio web y enviar a los usuarios a Google Earth, el único requisito es no usar el logo de Google Earth o Google como hipervínculo, solamente usar texto o cualquier otra imagen de la preferencia. [\(http://www.google.com/permissions/\)](http://www.google.com/permissions/)

En el siguiente capítulo se presenta un ejemplo del recurso propuesto

# III. EJEMPLOS DE GEOFORMAS EN LAS SUBPROVINCIAS DEL CINTURÓN NEOVOLCÁNICO TRANSVERSAL REFERIDAS POR JOSÉ LUGO HUBP.

México como tierra de volcanes, tiene áreas extensas con afloramientos de rocas ígneas, para efectos del proyecto se decidió ilustrar estructuras volcánicas bien preservadas por ser fácilmente reconocidas en por su morfología; así nos propusimos ejemplificar el recurso con elementos morfológicos de la Faja Volcánica Transmexicana, cuya denominación ha evolucionado a lo largo del tiempo, una vez que se reconoció su singularidad.

Con base en el mapa de sub-provincias fisiográficas de INEGI (2013) se propone una delimitación más precisa para las Sub-provincias geomorfológicas presentadas en el mapa *Regionalización Geomorfológica de la República Mexicana* de Lugo-Hubp y Córdova (1992), para cual se consideraron los archivos \*.SHP de libre descarga en la página del INEGI y el modelo digital global de Google Earth (Figura 11). Así se proponen los límites de las seis sub-provincias geomorfológicas, propias de la provincia Faja Volcánica Transmexicana (Lugo-Hubp y Córdova, 1992).

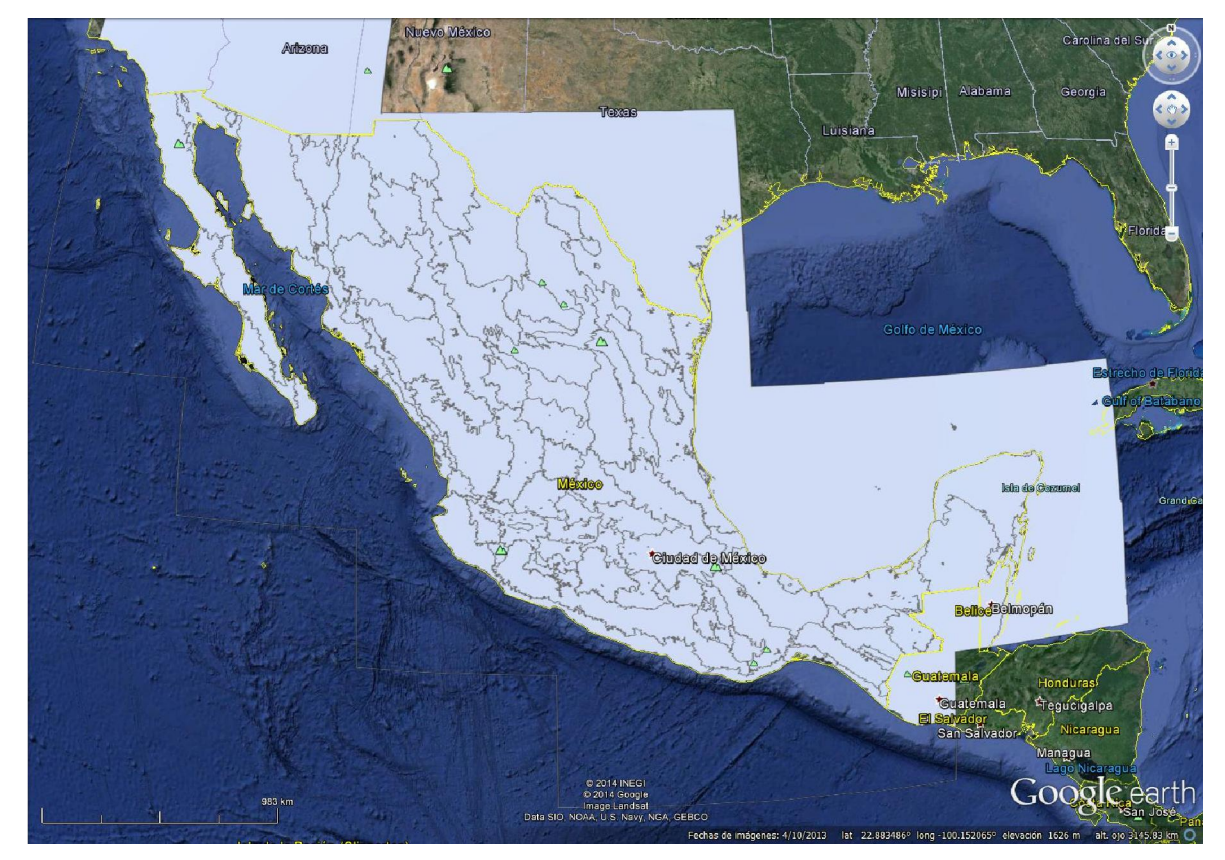

Figura 13. Sub-provincias fisiográficas de la República Mexicana en archivo \*.SHP proporcionados por INEGI. Google Earth (2013).

# FAJA VOLCÁNICA TRANSMEXICANA

La Faja Volcánica Transmexicana alberga la mayor cantidad de estructuras volcánicas del territorio mexicano, (Macías, 2005). Ubicada entre las latitudes 18°30' N y 21°30'N, aproximadamente con extensión de 1000 km en longitud y ancho variante entre 83 y 230 km (Ferrari, 2011). Ha sido nombrada de diversas formas, tales como: Sierra, cinturón, sistema, eje, altiplanicie, faja, meseta, y cordillera (Lugo-Hubp, 1990).

El origen con mayor aceptación para FVT es la subducción de la placa de Cocos respecto al continente, como subduce con ángulos diversos: la alineación de la Trinchera Mesoamericana y dicho sistema, no es paralela (Lugo-Hubp, 1990).

En contexto geodinámico se localiza en la parte sur de la placa Norteamericana, que es subducida por la parte occidental de la placa de Cocos y la placa de Rivera, se sitúa próximo al rift continental del Golfo de California (Ferrari, 2011). Comienza su dinámica de desarrollo en el Plioceno-tardío-Holoceno durante el Cuaternario; en un ambiente en los que los procesos endógenos predominan sobre los procesos exógenos niveladores del relieve; dentro de los proceso exógenos antiguos y actuales encontramos lagos actuales y huellas (sedimentos) de antiguos, valles fluviales, glaciares, barrancas, laderas y periglaciales; condicionado por el vulcanismo reciente (Lugo-Hubp, 1990).

La composición diversa de los magmas en la FVT es resultado de procesos magmáticos como la fusión del manto, contaminación cortical, mezcal de magmas y cristalización fraccionada. Existe evidencias de que los magmas de han dado origen a las estructuras volcánicas, se han estacionado en cámaras magmáticas someras antes de alcanzar la superficie, a profundidades variantes de 3 a 12 km (Macías, 2005).

La actividad volcánica ha dado origen a cuencas endorreicas con consecuente desarrollo de lagos, lo que una apariencia muy característica al paisaje geomorfológico. Se localizan aparatos volcánicos como el Pico de Orizaba, el Popocatépetl, el Iztaccíhuatl, el Nevado de Toluca y el Nevado de Colima; de tipo estratovolcán y dimensiones muy variadas; edificados por emisiones alternantes de productos piroclásticos y lavas. Existen además aparatos de tipo cono cineríticos, como el Parícutin; que son generalmente más

42

pequeños comparados con los estratovolcanes, y domos riolíticos, tales como los que se localizan al suroeste de la ciudad de Guadalajara. Otro tipo de emisiones son las fisurales y conos adventicios, desarrollados en laderas de los grandes aparatos volcánicos. Existen, también, calderas de colapso como la de La Primavera en el estado de Jalisco; y calderas de explosión, como ejemplo la caldera de Los Húmeros en el estado de Puebla. (Morán, 1990).

El relieve de la Faja Volcánica Transmexicana consta de una serie de planicies escalonadas que van desde cerca de las costas pacíficas de los estados de Colima y Nayarit, hasta el estado de Veracruz, en las regiones de los volcanes Pico de Orizaba y Cofre de Perote, aunque geológicamente se extiende hasta las costas del Golfo de México, del mismo estado. (Lugo-Hubp, 1990).

Los procesos erosivos presentan poco desarrollo, dominados por los procesos endógenos, volcánicos principalmente, y es una de las características de juventud y actividad de la provincia, (Lugo-Hubp y Córdova, 1991).

Como contacto entre la Faja Volcánica Transmexicana y la Sierra Madre Occidental el cañón del Río Grande de Santiago con un corte vertical de 500- 700m (Nieto, 1985).

Lugo Hubp y Córdova (1992) describieron las siguientes subprovincia geomorfológicas para la provincia de FVT (figura 14):

43

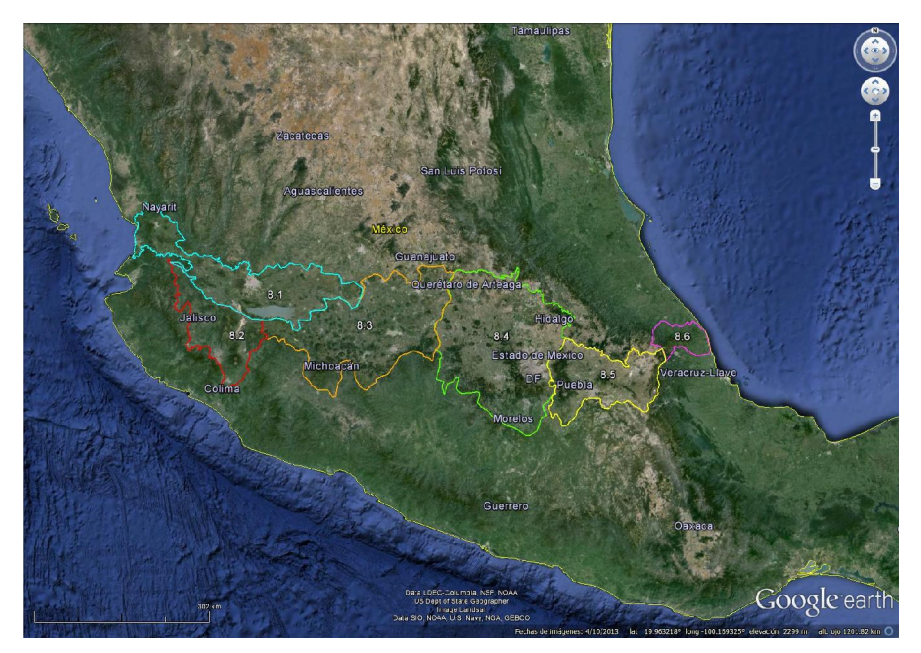

Figura 14 Sub-provincias geomorfológicas de la Faja Volcánica Transmexicana.

(8.1)-Fosa de Tepic-Chapala: subprovincia que tiene alrededor de 210 km de extensión; presenta la planicie más estrecha de la provincia, aproximadamente 10 km; contiene estructuras volcánicas cuaternarias, entre ellas el volcán activo Ceboruco y la caldera La Primavera. Continuando en dirección oriente con el lago de Chapala situado a unos 1600 msnm y delimitado por fallas normales, al sur de éste se localiza la fosa de Zacoalco-Sayula (planicies que desciendes gradualmente) delimitada por el Volcán de Fuego de Colima y el Nevado de colima (figura 15).

Al norte y sur de la subprovincia se localizan: ignimbritas riolíticas y andesiticas, del Mioceno, que están sobre una secuencia de rocas arcillosas intrusionadas por granitos y gabros (Nelson, 1986).

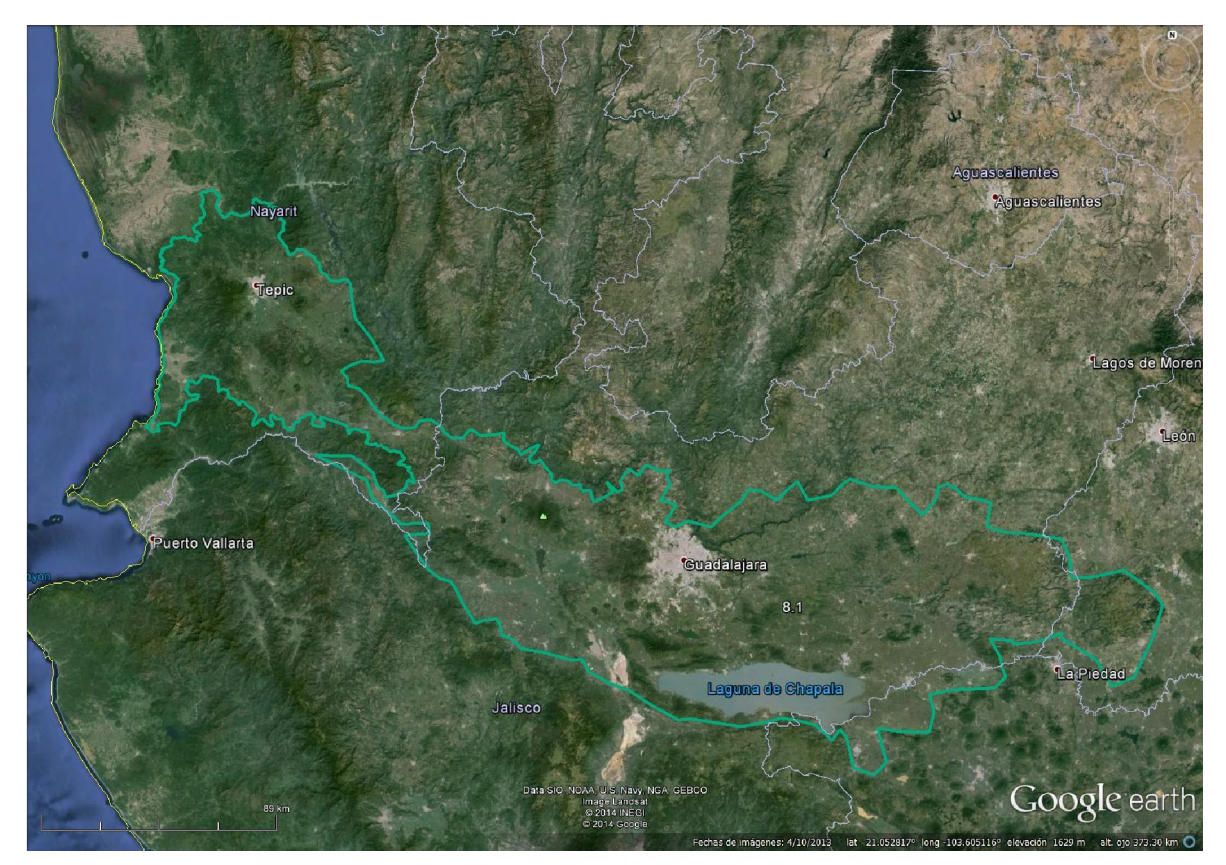

Figura 15. Sub-provincia geomorfológica Fosa de Tepic-Chapala.

(8.2)-Fosa de Zacoalco-Sayula: incluye a la fosa de Colima que abarca aproximadamente 140 km; consta de una serie de planicies que van desde los 1400 m a 400 m descendiendo gradualmente, limitando al sur por el volcán de Fuego de Colima (3890 m) y el Nevado de Colima (4240 m) (figura 16).

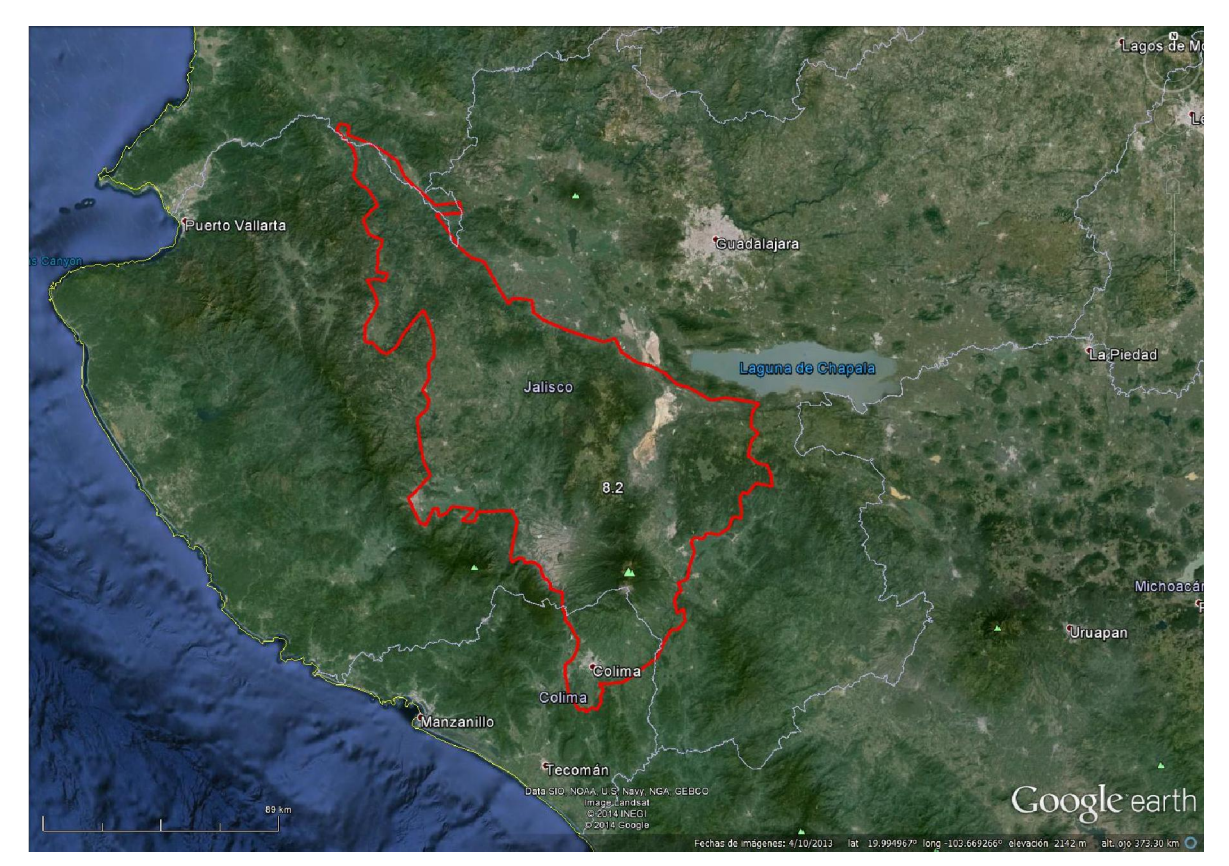

Figura 16. Sub-provincia geomorfológica Fosa de Zacoalco-Sayula.

(8.3)-Campo volcánico de Michoacán: altiplanicie entre 1800 a 2000 msnm con alta concentración de conos de tefra, como el Jorullo (nacido en 1759) y el Parícutin(nacido en 1943), y partes ocupadas por cuencas endorreicas que albergan lagos, entre los que destacan, el lago de Pátzcuaro y el lago de Cuitzeo (figura 17). El río Lerma, atraviesa la subprovincia, con un curso que posiblemente se ve influenciado por las manifestaciones volcánicas de fines del Pleistoceno y Holoceno.

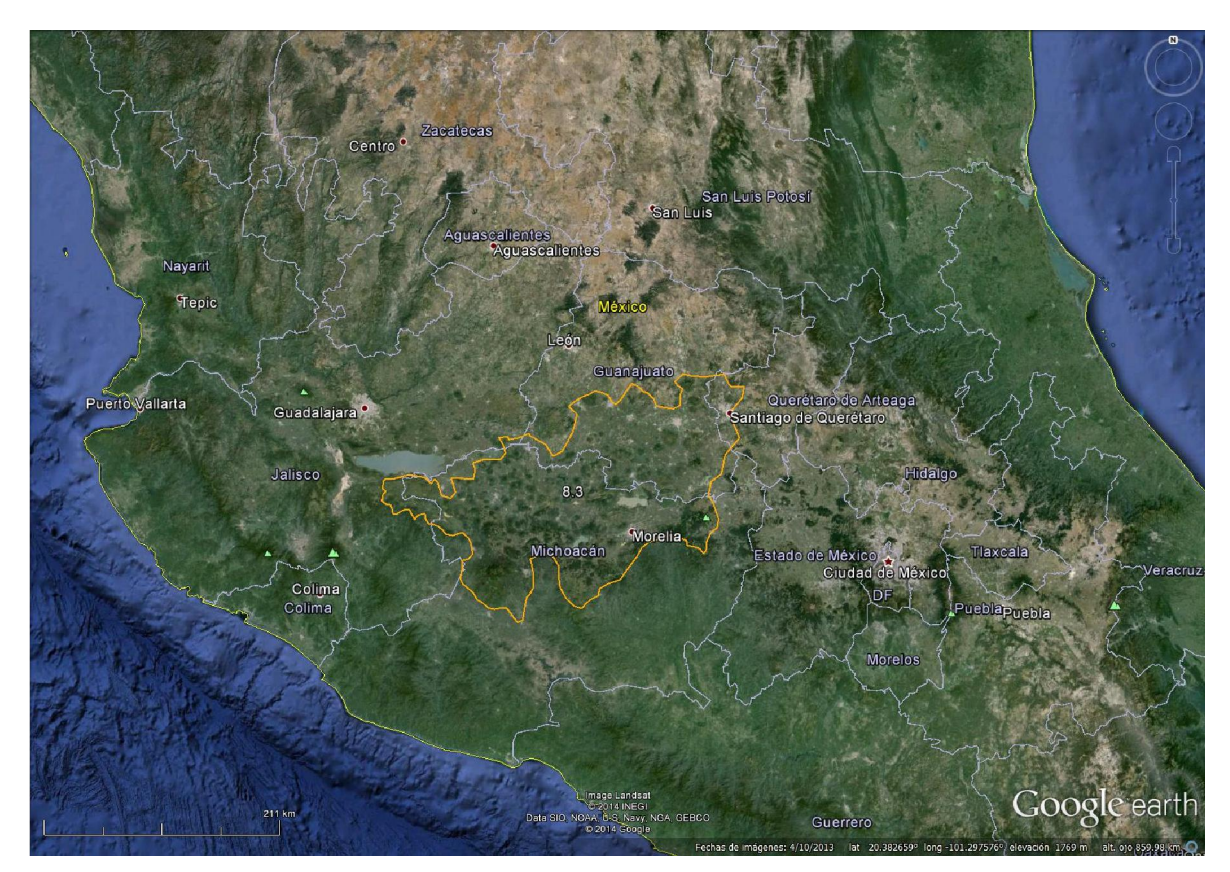

Figura 17. Sub-provincia geomorfológica Campo volcánico de Michoacán.

(8.4)-Sierra volcánica y planicies del Centro: en la zona de Valle de Bravo se localiza otro campo volcánico, se localiza también la planicie lacustre-aluvial de la cuenca de Toluca con 2600 msnm, que contiene conos cineríticos datados por Bloomfield (1975) en menos de 35,000 años. Las cuencas de Toluca y México están delimitadas por la sierra Las Cruces y la sierra Monte Alto (figura 18).

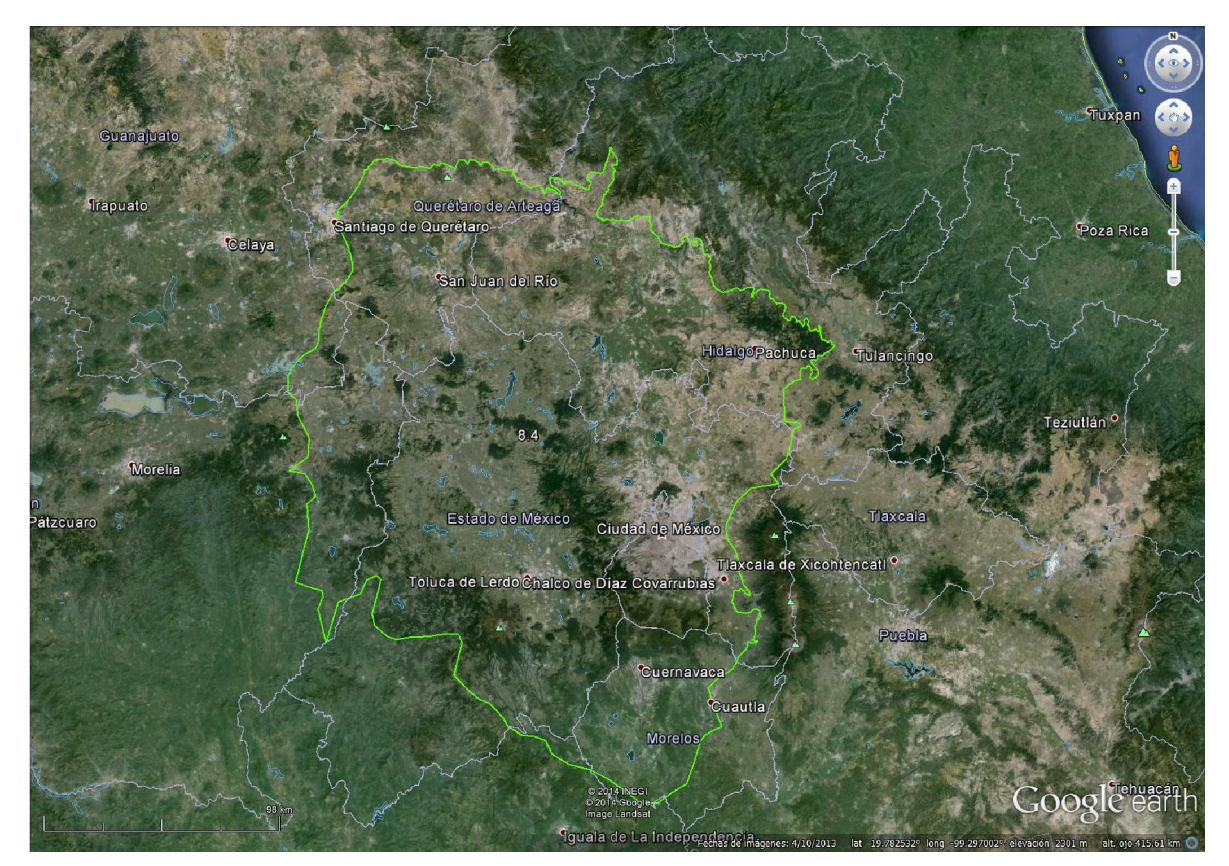

Figura 18. Sub-provincia geomorfológica Sierra volcánica y planicies del Centro.

(8.5)-Cuencas y estratovolcanes: esta subprovincia está conformada por la cuenca de Puebla-Tlaxcala, delimitada por la Sierra Nevada y el volcán La Malinche (4,460 metros de altura) y la cuenca de Oriental, triangulada por los volcanes: La Malinche, Pico de Orizaba (5, 700 m) y Cofre de Perote (4280 m), esta última cuenca es una planicie lacustre, aluvial y volcánica caracterizada por numerosos cráteres de explosión freato-magmática (figura 19).

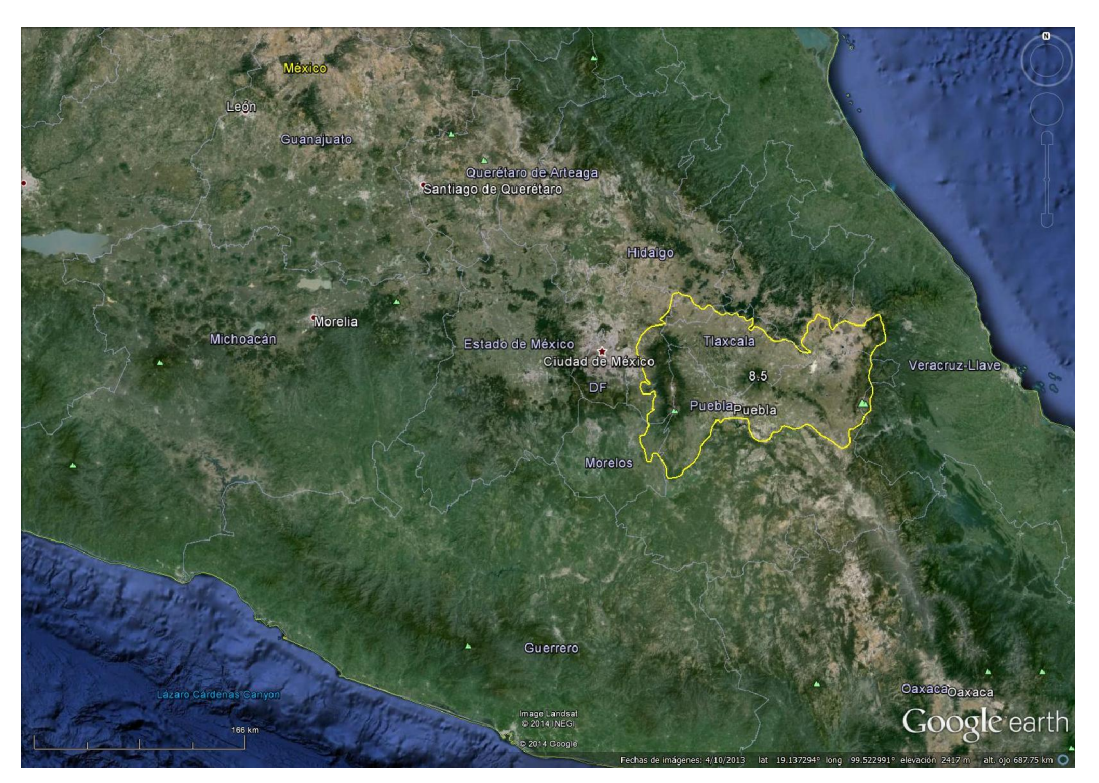

Figura 19. Sub-provincia geomorfológica Cuencas y estratovolcanes.

(8.6)-Margen Oriental de Piedemonte: se define por conos volcánicos jóvenes, predominan depósitos volcánicos por acumulación y remoción exógena (figura 20).

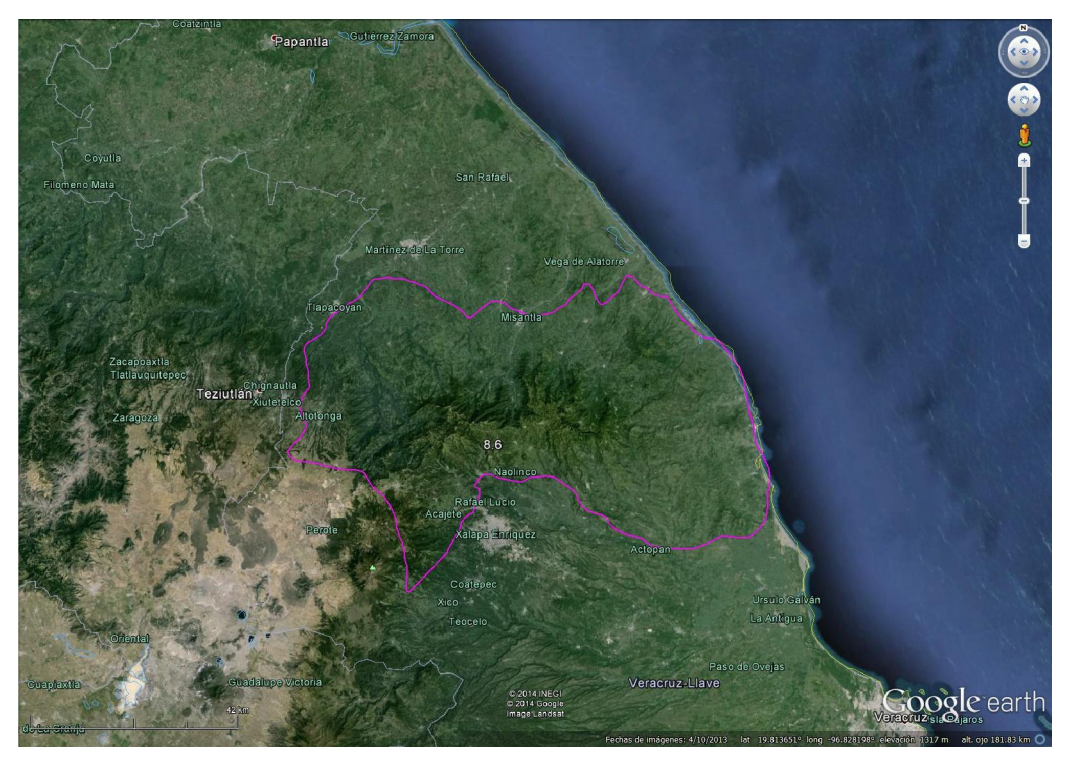

Figura 20. Sub-provincia geomorfológica Margen Oriental de Piedemonte.

Como se dijo antes, el proyecto pretende ilustrar el potencial didáctico del recurso de Google Earth en la observación del paisaje, una vez que elegimos el tema Geoformas volcánicas, nos abocamos a identificar estructuras anidadas en las distintas sub-provincias geomorfológicas según Lugo-Hubp y Córdova (1992). Reconocimos seis estructuras una en cada subprovincia, con la premisa de ilustrar geoformas recientes y de naturaleza diferente. Para cada una de ellas se proponen los archivos \*.KMZ necesarios para que el interesado en la observación estereoscópica pueda descargar de Google Earth dos paisajes consecutivos con paralaje. Los archivos se pueden obtener en la dirección web del Taller de Cartografía GEOCAMPO DIGITAL (cartografia.fi-a. uman.mx). A continuación se presenta la descripción de cada una de estas geoformas de la sub-provincias de la FVT.

# GEOFORMA EN LA SUBPROVINCIA DE LA FOSA DE TEPIC-CHAPALA

Volcán Ceboruco

#### *Ubicación*

El Volcán Ceboruco se localiza en la porción occidental de la Faja Volcánica Transmexicana, en la sub-provincia de 8.1 correspondiente a la Fosa de Tepic-Chapala de acuerdo a Lugo-Hubp, 1991. Cerca de los poblados Ahuacatlán y Jala, al sureste el estado de Nayarit y 55 km al sureste de la capital Tepic (figura 21).

Latitud: 21.124825° Longitud: -104.510068°

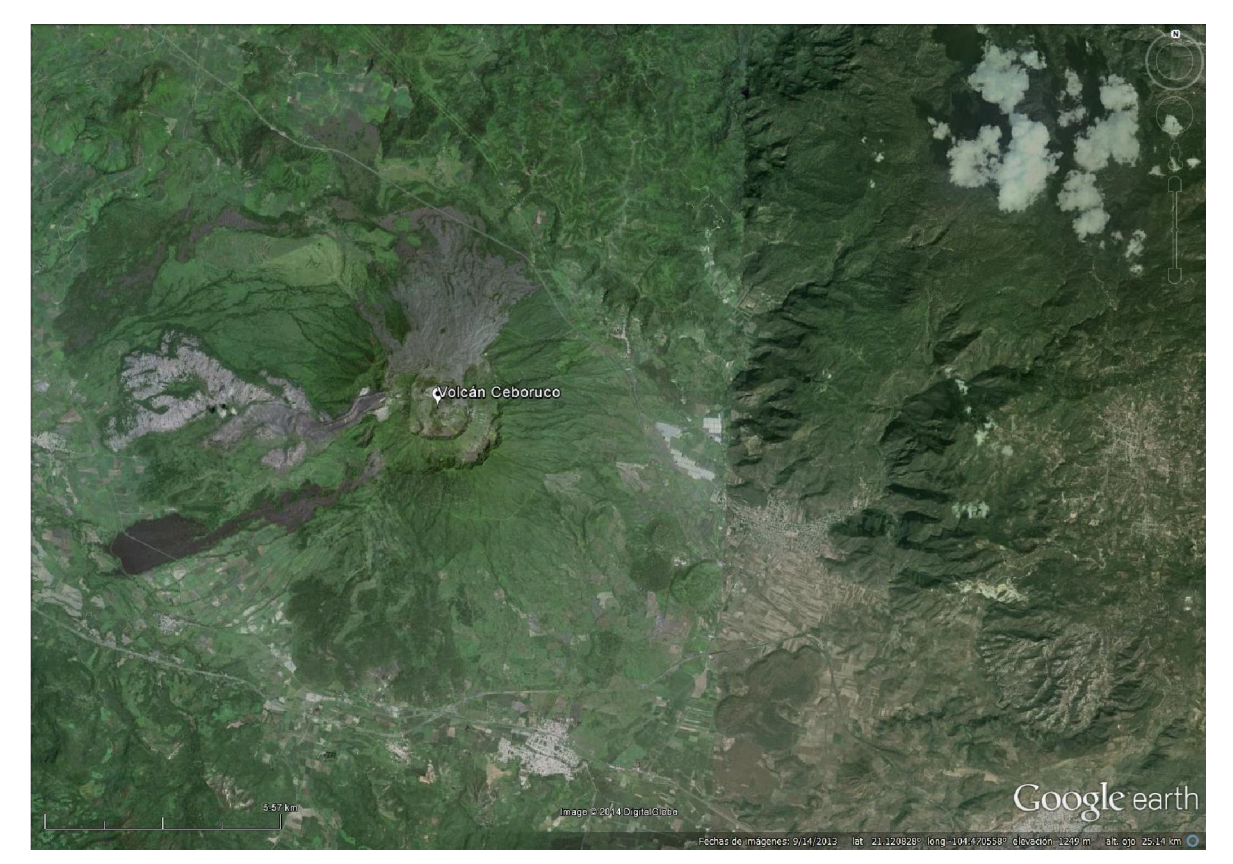

Figura 21. Geoforma Estratovolcán Ceboruco.

*Características de la imagen:* Fecha de captura: 14 de Septiembre de 2013

### *Aspectos geológicos y geomorfológicos*

El Ceboruco; es un estratovolcán con altura de 2200 m.s.n.m. y 1000 m respecto a los valles adyacentes de Jala y Ahuacatlán; tiene volumen aproximado de 60 km<sup>3</sup>; cuenta con dos calderas, resultado de erupciones de cenizas y pómez silícicas, la de mayor diámetro con 3.7 km y la pequeña de 1.5 km de diámetro (Nelson, 1986). La base está formada por piroclastos y lava andesítica del Cretácico Superior- Paleoceno, cubiertas en discordancia por toba riolítica, los afloramientos más antiguos se ubican en la esquina noreste, constituidos por andesitas y toba andesítica. (Servicio Geológico Mexicano, 2007).

La última erupción del volcán Ceboruco fue en el año 1870-75 y es el único volcán activo históricamente en la parte noroccidental de la FVT (Instituto Smithsoniano, 2014). Se han registrado tres etapas exhalativas del volcán; la primera inicia eyectando roca andesítica y culmina con emisiones piroclásticas de cenizas; en la segunda etapa expulso lavas dacíticas culminando con un domo interno de la misma composición; durante la tercera etapa se incluyen tres eventos de lava, siendo el primero erupciones de lava andesítica cubriendo el centro de la caldera, seguido por lavas andesíticas de tipo AA que cubren el flanco septentrional del volcán, el tercer evento consiste en un derrame de lava de la misma composición que rellena terrazas recientes (SGM, 2007). Esto lleva a que las laderas oriental, meridional y noroccidental estén cubiertas con vegetación, y las laderas septentrional y occidental, recubiertas con derrames de lava. En la ladera suroriental se encuentran dos domos volcánicos y un cono escoriáceo, la ladera noroccidental presenta conos escoriáceos (Nelson, 1986).

### GEOFORMA EN LA SUBPROVINCIA DE LA FOSA DE ZACOALCO-SAYULA

Volcán de Colima

#### *Ubicación*

El Volcán de Colima es un estratovolcán (figura 22), ubicado en la sub-provincia de la Fosa Zacoalco-Sayula (8.2) de la FVT (Lugo-Hubp y Córdoba, 1992). Contiguo al mayor volcán del pleistoceno: El Nevado de Colima, se localiza en los límites políticos de los estados de Jalisco y Colima. Localizado a unos 100 km al sur de la ciudad de Guadalajara y aproximadamente a 30 km al norte de la ciudad de Colima (Macías, 2005).

Latitud: 19.512660° Longitud: -103.617362°

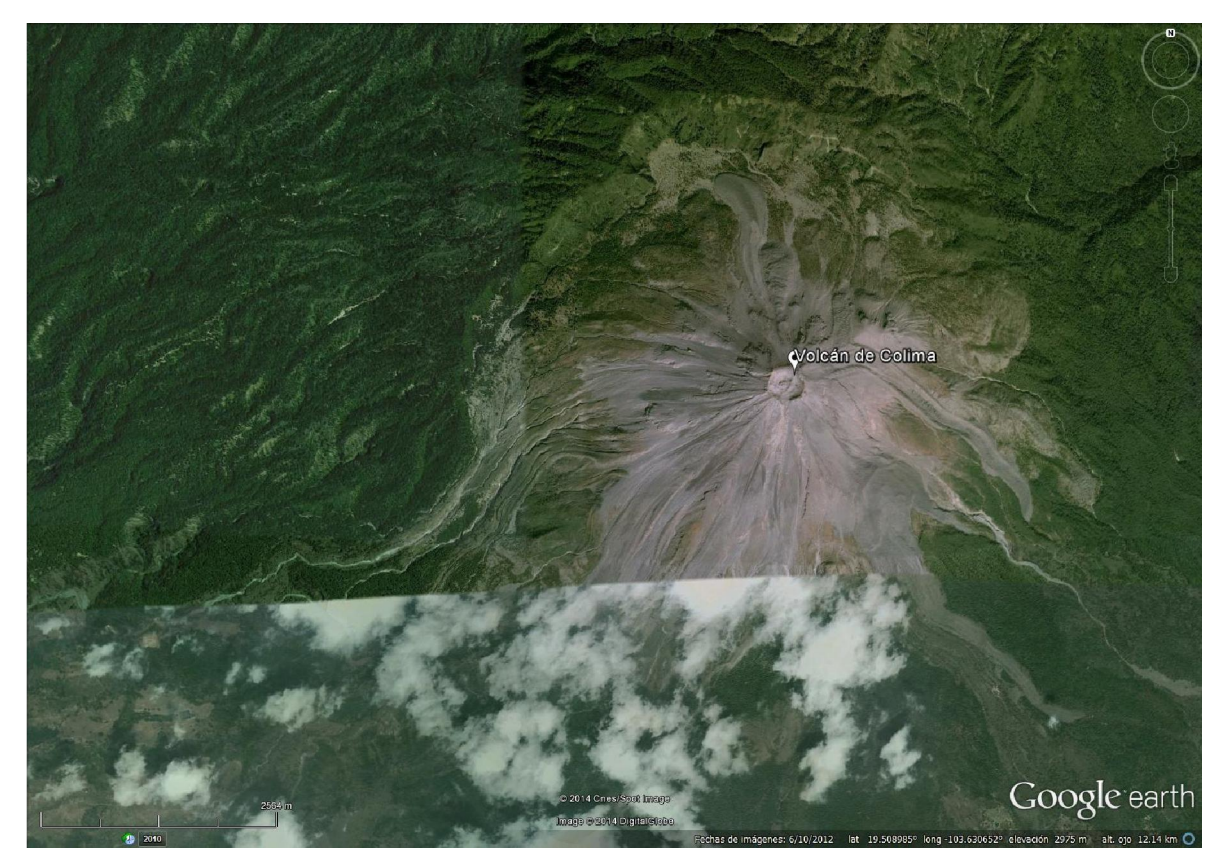

Figura 22. Geoforma estratovolcán (Volcán de Colima).

*Características de la imagen:* Fecha de captura: 14 de Enero de 2007.

#### *Aspectos geológicos y geomorfológicos*

El Volcán de Colima, conocido también como Volcán de Fuego, pertenece al complejo volcánico de Colima, que lo constituye una cordillera en dirección Norte-Sur, y los centros eruptivos son; volcán El Cántaro, localizado en la parte norte del complejo y altitud de 3000 m.; el Nevado de Colima alcanzando 4300 m.s.n.m., localizado en la parte central; y en la parte meridional se sitúa el Volcán de Colima (Rodríguez-Elizarrás, 1995).

El cráter del Volcán de Colima tiene elevación de 3860 m.s.n.m y la caldera cuenta con 5 km de diámetro (Instituto Smithsoniano, 2014). En el año 1962 el cráter del volcán estaba lleno e inició la expulsión de lava por los flancos (Macías, 2005).

Los principales afloramientos del basamento son rocas constituidas por lavas andesíticas zeolitizadas e intrusionadas por diques de composición similiar, distribuidos de oriente a suroriente. Principalmente el volcán está constituido por derrames de basalto y andesita con flujos piroclásticos-ignimbritas de composición riodacítica- (Rodríguez-Elizarrás, 1995).

Las zonas más próximas al volcán se identifican por ser abruptas, presentando cambios graduales hacia las partes intermedias. La presencia de barrancas muy profundas resulta en la disección fluvial, que configura un patrón radial en torno al volcán. Entre las barrancas más importantes se encuentran; Atenquique, El Limón y El Durazno, se localizan al oriente y suroriente; al sur se localizan las barrancas del Muerto, Playa de Montegrande y San Antonio; ubicada al suroccidente la barranca La Lumbre. Las zonas más distantes presentan una morfología ondulada y pendiente suave, como se observa en una gran porción del valle de Colima (Rodríguez-Elizarrás, 1995).

Frecuentes erupciones históricas se remontan al siglo 16. Grandes erupciones explosivas ocasionales (la más reciente en 1913) han destruido la cumbre y dejó un cráter profundo, que se volvió a llenar lentamente para luego dar paso al crecimiento del domo de lava (Instituto Smithsoniano, 2014).

Un rasgo interesante que GTVGE ofrece es visualizar imágenes a través del tiempo, para ejemplificar ese recurso el Volcán de Colima es la geoforma indicada. La imagen que actualmente despliega Google Earth es del año 2007, se logra apreciar en dicha imagen, la caldera del volcán (Figura 22).

En el icono de tiempo se despliegan las imágenes anteriores y la fecha de adquisición, para el año 2003; Google Earth muestra la imagen del volcán de colima (Figura 23) tomada en el año 2002, donde se observa que el volcán no presenta caldera.

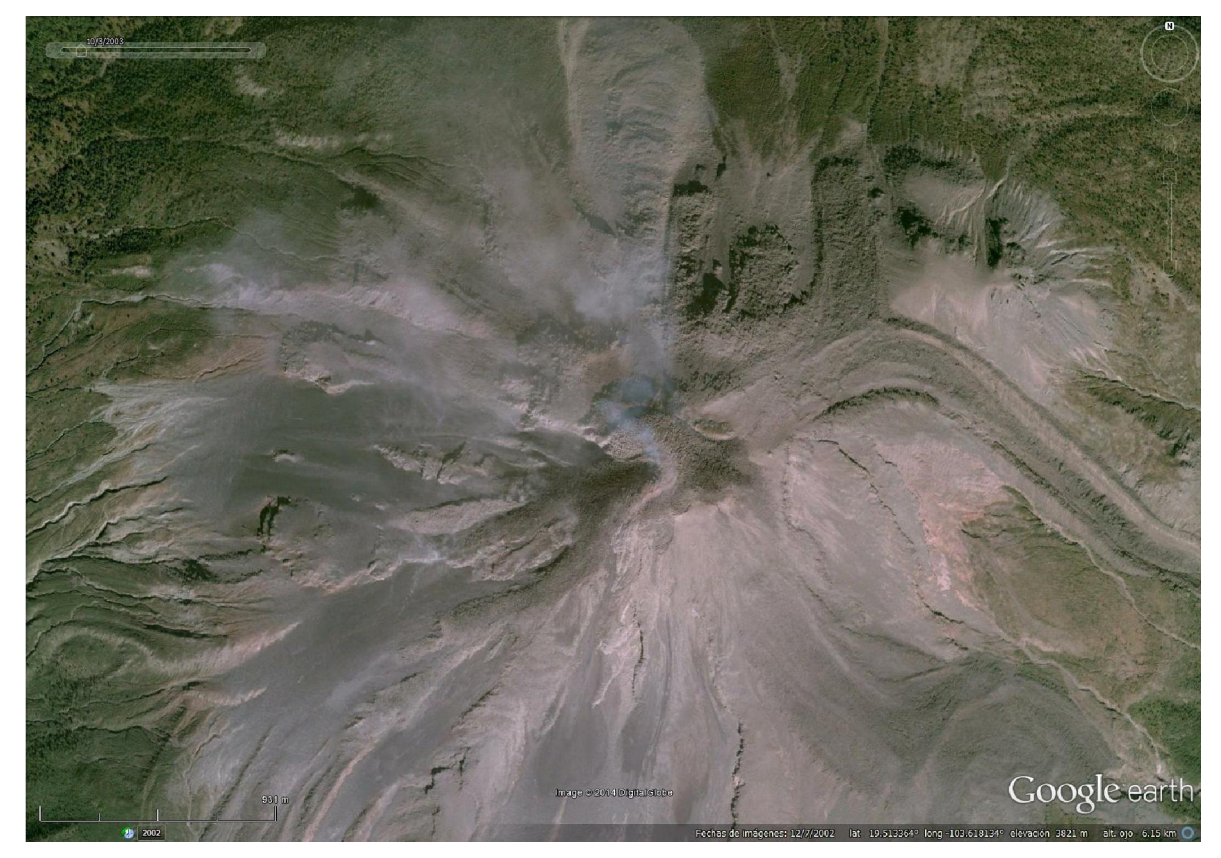

Figura 23. Volcán de Colima, imagen captada en el año 2002 por Google Earth.

# GEOFORMA EN LA SUBPROVINCIA DEL CAMPO VOLCÁNICO DE MICHOACÁN

Volcán Parícutin

### *Ubicación*

Se localiza en la parte sureste de la Faja Volcánica Trans-Mexicana en la subprovincia 8.3, Campo Volcánico de Michoacán (figura 24), cerca de la depresión del Balsas, a 11 km al suroeste del volcán Tancítaro (con 3840 m.s.n.m. es el estratovolcán más alto de Michoacán) (Inbar, Lugo-Hupb, Villers-Ruiz, 1994) Administrativamente pertenece a los municipios de Calzontsin, Tancítaro y Nuevo San Juan Parangarícutiro (Escamilla y Velázquez, 1997).

Latitud: 19.493363°

Longitud: -102.251019°

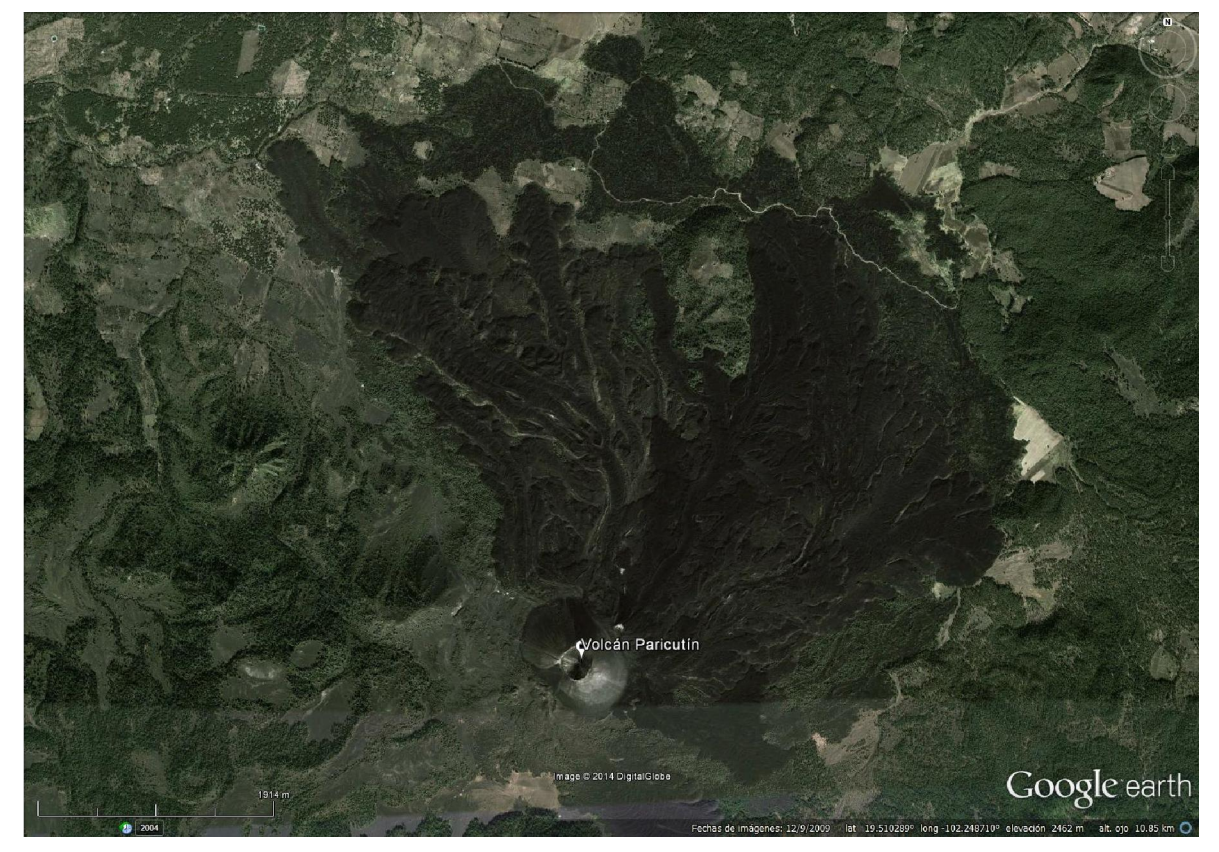

Figura 24. Geoforma cono cinerítico Parícutin.

*Características de la imagen:* Fecha de captura: 12 de Septiembre de 2009.

### *Aspectos geológicos y geomorfológicos*

El volcán Parícutin nació el 20 de Febrero de 1943, comenzando con la erupción que se caracterizó por una serie de fumarolas y explosiones piroclásticas con bombas volcánicas, producto de un abonbamiento causado por material emplazado en una fisura orientada al noreste, formado seis meses atrás (Corona-Chávez, 2001). El primer año fue de intensa actividad explosiva, durante los siguientes cinco años continuó con explosiones de bombas, lapilli y depósitos piroclásticos, seguido de la disminución en la emisión de magma hasta finalizar en 1952, cubriendo los poblados de Parícutin y San Juan Parangarícutiro (Pioli *et al*., 2008).

La base del edificio volcánico del Parícutin es de forma elíptica con el eje mayor en dirección Noroeste-Sureste y 965 metros de longitud, el eje menor con 625 metros de longitud se orienta en dirección Noreste-Suroeste. El cráter es casi de forma circular y se centra ligeramente hacía el sur: sobre el eje mayor, con diámetro de 262 metros. La profundidad máxima del cráter es de 42 m, con paredes de 32° de pendiente en las laderas suaves y 40° de pendiente en las laderas escarpadas. El volumen calculado del edifico es de 0.14 km<sup>3</sup> (Inbar *et al.*, 1994). Los flujos de lava se han caracterizado en andesitas y basaltos, debido a la variación de SiO<sub>2</sub> que presenta, mismas que cubren 18.5 km<sup>2</sup> y volumen aproximado de 2 km $<sup>3</sup>$ . (Corona-Chávez, 2001).</sup>

Eggler (1959) propone diferenciar tres grandes unidades; una correspondiente al territorio afectado por el derrame lávico (malpaís) y por el acumulo de ceniza (cono volcánico); la segunda unidad afectada en distinto grado por la lluvia y el depósito

57

de cenizas; la tercera unidad es el territorio poco o nada afectado por el depósito de cenizas.

El cambio más visible en el cono es la rápida vegetación, en el año de 1987 pocos arboles fueron encontrados, para 1990 se contaron 23 árboles de pino en 500 m<sup>2</sup>, entre 0.5 y 1.8 metros de altura y gran cantidad de musgo (Inbar et al, 1994).

# GEOFORMA EN LA SUBPROVINCIA DE LA SIERRA VOLCÁNICA Y PLANICIES DEL CENTRO

Caldera de Amealco

# *Ubicación*

Localizada en la parte central de la Faja Volcánica Trans-Mexicana (figura 25), en la sub-provincia Sierra Volcánica y planicies del Centro (8.4), (Aguirre-Díaz y McDowell, 1999). Aproximadamente a 130 km al noroeste de la ciudad de México (Verma et al., 1991).

Latitud: 20.129933° Longitud: -100.170751°

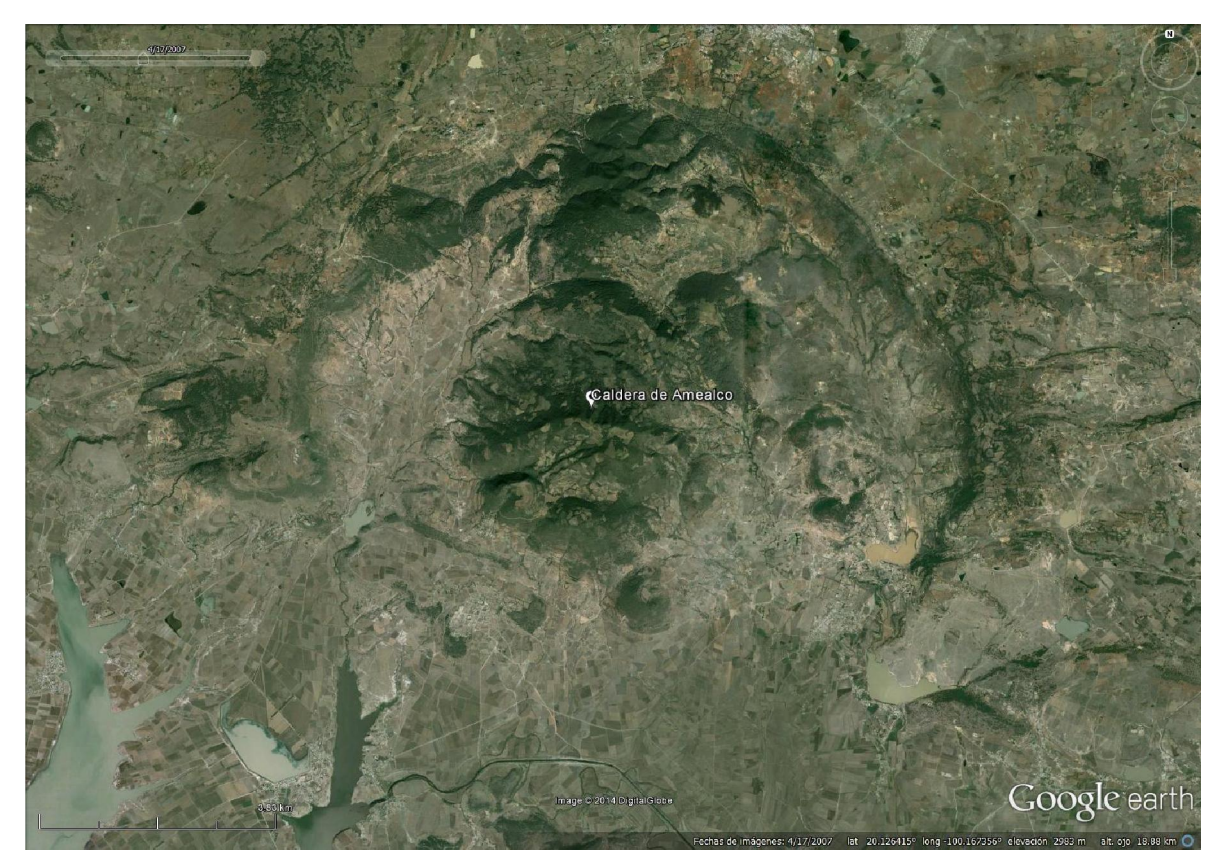

Figura 25. Geoforma Caldera de Amealco.

*Características de la imagen:* Fecha de captura: 17 de Abril de 2007.

*Aspectos geológicos y geomorfológicos*

Aguirre-Díaz (1995) describe a la caldera de Amealco como un centro volcánico con un diámetro de 11 km y una edad pliócenica, aproximadamente 4.6 Ma. Y atribuye su edificación a cuatro episodios de actividad eruptiva:

I. En el primer episodio eruptivo se emplazó la ignimbrita Amealco I -de color gris oscuro con fracturamiento columnar con y fragmentos de pómez negra y blanca- y volumen atribuido al colapso que dio origen a la estructura.

- II. Para el segundo episodio eruptivo, fueron emplazados horizontes de fragmentos de pómez, lapílli de caída libre, depósitos tipo surge, interestratificados con capas de lapilli y derrames laminares, finalizando este ciclo con la expulsión de la ignimbrita Amealco II – es de color gris oscuro y posee fracturamiento columnar-.
- III. Durante el tercer episodio, se instalaron en fracturas anulares y centrales domos de lava de composición andesítica.
- IV. En el cuarto episodio, se edificaron conos cineríticos o volcanes monogenéticos que expulsaron lava máfica.
	- a. Hace 4.3 Ma domos de lava traquiandesítica fueron emplazados a través de fracturas. Los domos conforman la morfología actual de la caldera.
	- b. Alrededor de 4.0 Ma un pequeño volcán fue formado en el flanco occidental de la caldera, expulsando flujos de lava traquiandesítica y tefra.
	- c. De 3.9 a 3.7 Ma, 10 domos intracaldera fueron emplazados; acompañados de erupciones de tefra; 5 domos de composición traquiandesítica y 5 de composición riolítica.

En conjunto los materiales emitidos y emplazados, en los episodios descritos, conforman la Toba Amealco (Aguirre-Díaz, 1995). La dispersión, respecto a la caldera de Amealco, de la Toba es: 40 km hacia el norte, 38 km al suroeste – llegando a la localidad de El Oro-Tlapajahua-, 30 km hacia el este y 20 km al oriente.

La parte sur de la caldera fue desplazada por el sistema de fallas normales Epitacio Huerta, con límites en el graben de Acambay, al norte (Aguirre-Díaz y McDowell, 1999).

Silva- Mora y Córdoba en 1996 señalan que las calderas de la FVT son de importancia debido a que definen un episodio volcánico importante en su edificación y evolución, además de que por ellas puede establecerse la vialidad de proyectos geotérmicos.

# GEOFORMA EN LA SUBPROVINCIA DE LA CUENCAS Y ESTRATOVOLCANES

Domo Las Derrumbadas

#### *Ubicación*

Localizada en la zona oriental de la FVT en la sub-provincia de las Cuencas y estratovolcanes identificada con el número 8.5 (figura 26), los domos están localizados a 80 km al sur de la caldera Los Humeros, en el estado de Puebla.

Latitud: 19.304241° Longitud: -97.467479°

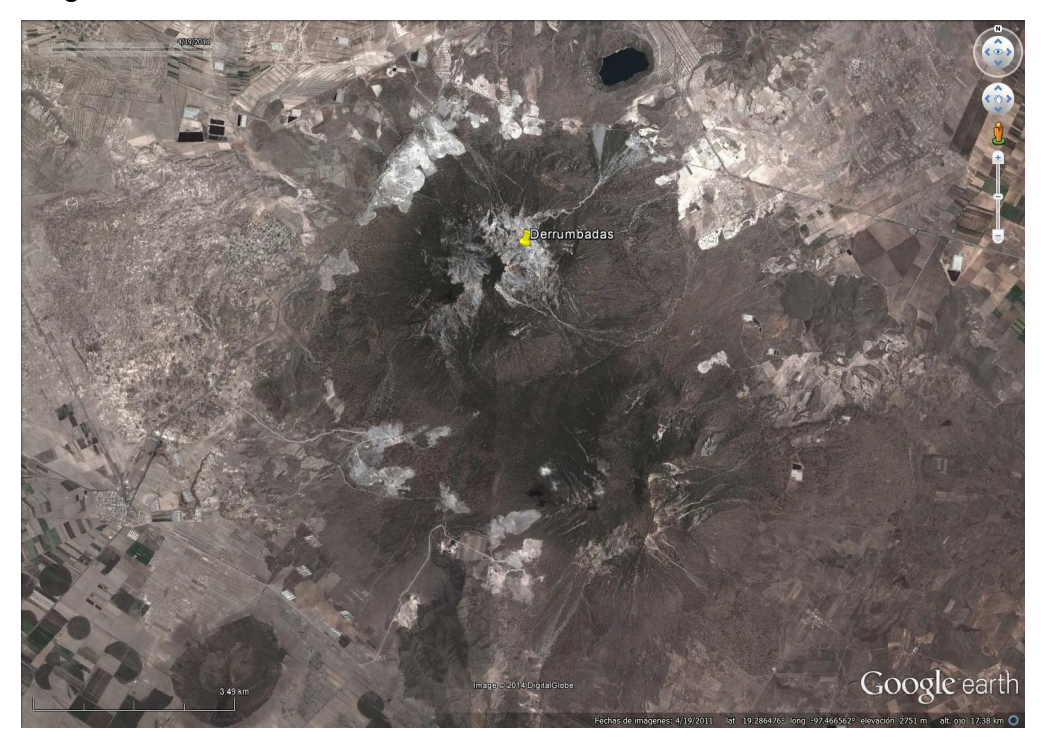

Figura 26. Geoforma Domos Las Derrumbadas.

*Características de la imagen:* Fecha de captura: 19 de Abril de 2011.

### *Aspectos geológicos y geomorfológicos*

Los domos riolíticos de las derrumbadas fueron emplazados en un lineamiento NW-SE, interpretado como un frente de cabalgamiento que afecta la secuencia marina (Campos-Enríquez y Garduño-Monroy, 1987).

Durante el oligoceno se emplazaron rocas ígneas intrusivas de composición dioritica que afectaron a la secuencia sedimentaria depositada desde finales del Jurásico, para el Mioceno medio existe actividad volcánica andesítica, posteriormete se emplazan rocas ácidas a tráves de complejos dómicos de composición riolítico-dacítica, durante este periodo se presentan condiciones favorables para avalanchas de escombros (SGM, 2011), como ejemplo el lahar que rodea a los domos de lava Las Derrumbadas (Instituto Smithsoniano, 2014).

# GEOFORMA EN LA SUBPROVINCIA DEL MARGEN ORIENTAL DE **PIEDEMONTE**

Campo volcánico Naolinco

### *Ubicación*

El campo volcánico de Naolinco se ubica en el sector oriental de la FVT, caracterizado con el número 8.6 por Lugo-Hubp y Córdoba en 1992 (figura 27), en la Sierra de Chiconquiaco, al norte de Xalapa, rodean la población de Naolinco, localizada a unos 35 km del golfo de México.

Latitud: 19.67° Longitud: -96.75°

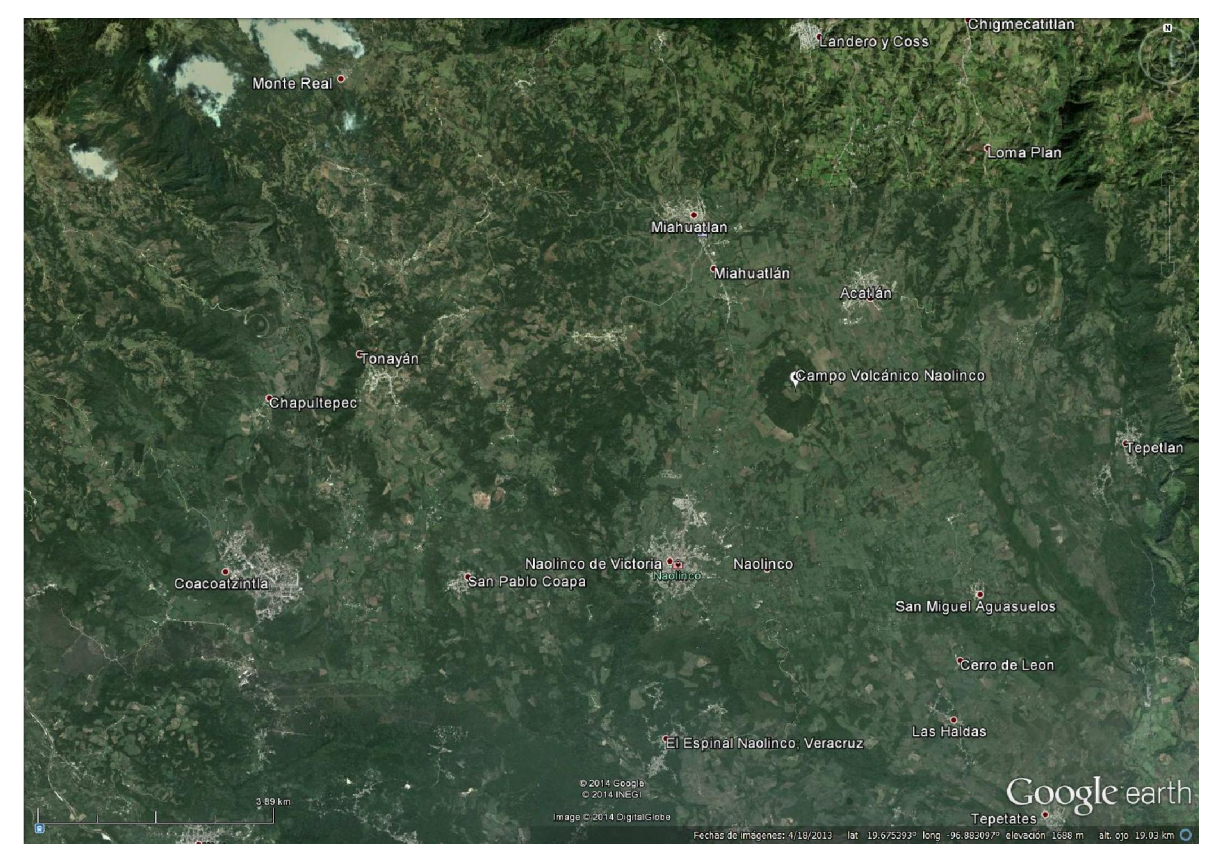

Figura 27. Geoforma Campo Volcánico Naolinco.

*Características de la imagen:*

Fecha de captura: 18 de Abril de 2013.

# *Aspectos geológicos y geomorfológicos*

En el sector predominan rocas volcánicas, cuyas edades quedan comprendidas en los últimos 5 M.a. (Morales-Barrera y Rodríguez Elizarrás, 2010).

Campo volcánico compuesto por una serie se conos piroclásticos, del Cuaternario, y flujos de lava de composición basáltica, de edad pleistoceno-Holoceno.

El cerro Acatlán es el cono más grande del campo con 2000 metros de altura, se encuentra situado al noreste del poblado de Naolinco.

Origen por sistema de fallas y fracturas, con orientación NE-SW, su expresión morfológica es la alineación de conos de escoria que conforman el campo (Carraco-Nuñez *et al*., 2010).

# IV. CONCLUSIONES Y RECOMENDACIONES

1. Rapidez en la obtención del material

Recurso al alcance de cualquier persona interesada en observar en forma estereoscópica el paisaje de cualquier parte del mundo.

- 2. Material didáctico inmejorable para ilustrar cualquier rasgo geológico.
- 3. Herramienta valiosa en el trabajo de cartografía temática, sobre todo en Geología.
- 4. Limitantes

Resolución de las imágenes fuente con calidad variable Igual resolución para cualquier imagen descargada en el formato gratuito. Independientemente de cómo se visualicé en la computadora y de la escala elegida.

- 5. Avanzar tecnológicamente en el uso de imágenes satelitales y en la generación de contenidos digitales
- 6. Costo-beneficio, tiempo-beneficio

Al implementar las tecnologías en la Geología logramos estar a la vanguardia, en cuanto al uso, conocimiento y educación sobre los materiales que requerimos para desempeñar la labor.

Afortunadamente Google Earth nos proporciona imágenes que podemos imprimir con paralaje y observarlas en el estereoscopio sin costo mayor que el papel y la tinta de impresora, en tiempo no mayor a un par de minutos, comparado con el tiempo en hacer el pedido de las fotografías aéreas, esperar a que se realice el vuelo o en su defecto que autoricen las fotografías, realizar el pago correspondiente y esperar a que las envíen.

El uso de las imágenes de Google Earth mejora el proceso de costoproducción para realizar un estudio estereoscópico.

7. ¿Hasta qué punto, el trabajo del ingeniero geólogo es seguro con las condiciones actuales?

Los peligros a los que el estudiante o profesionista de ingeniería geológica se enfrentan son muchos, y en la actualidad el aspecto socioeconómico ha incrementado el riesgo, plantear hacer un estudio de gabinete adecuado antes de aventurarse al campo con información limitada es ahora de importancia vital, y el uso de software, como Google Earth, nos facilita el realizar análisis estereoscópicos a bajo costo y menor tiempo, recurso que podría ahorrarnos daños a la integridad física y emocional.

# ANEXO A

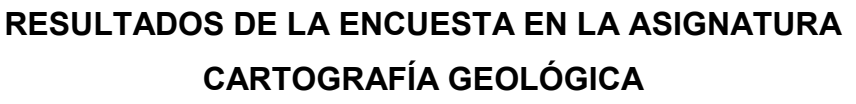

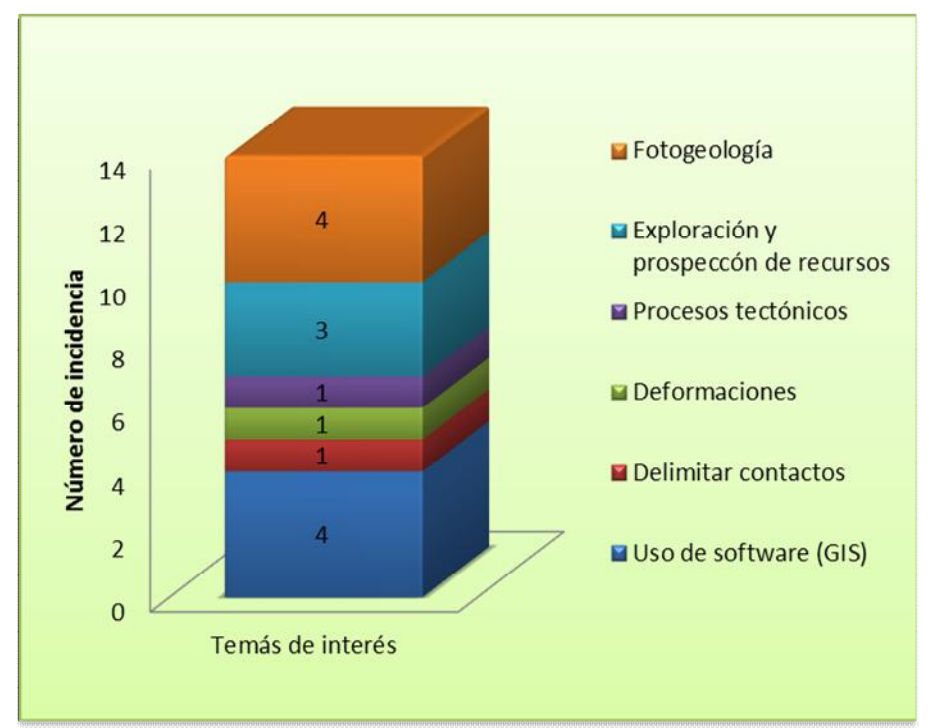

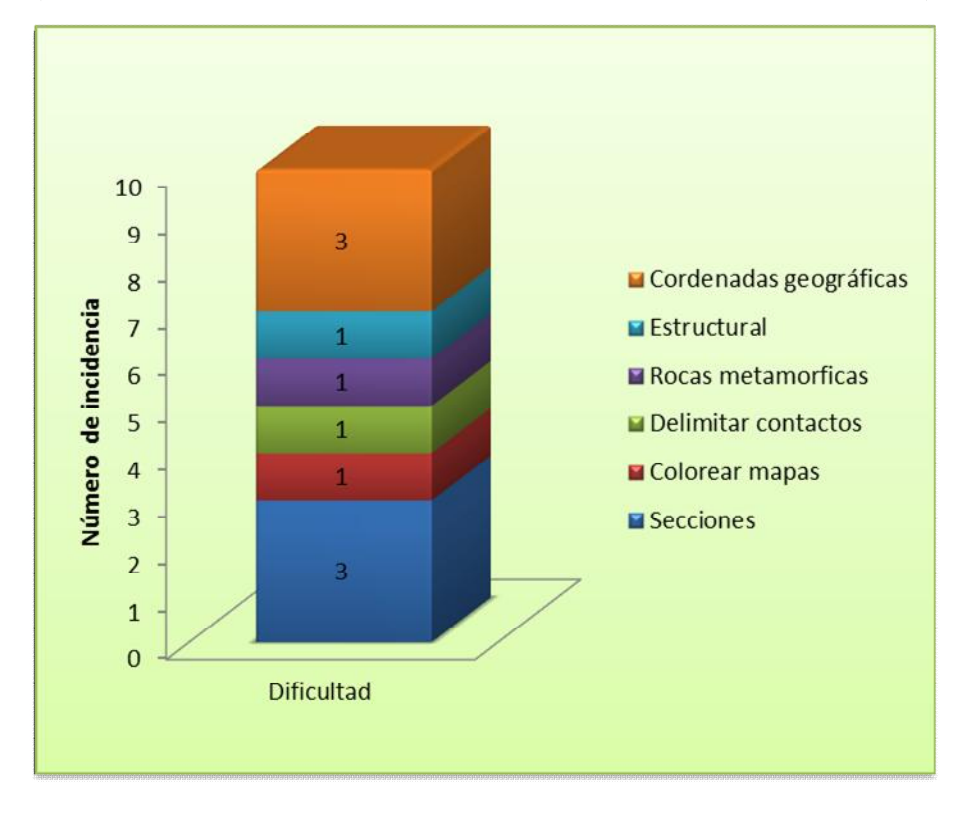

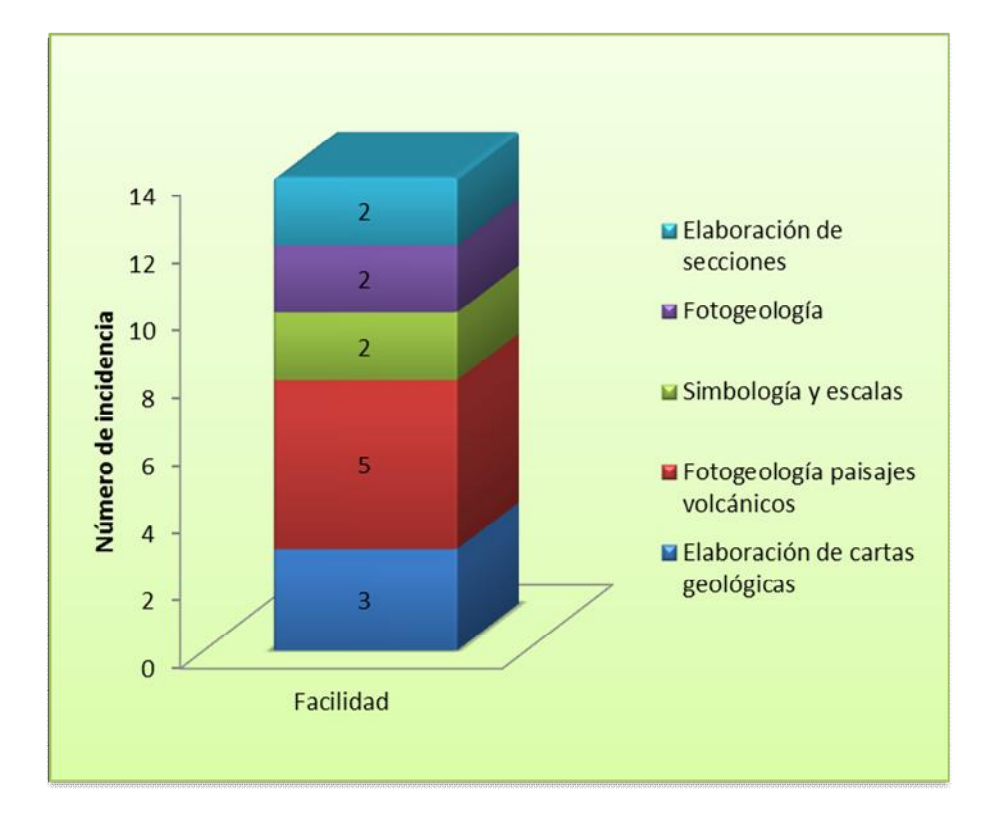

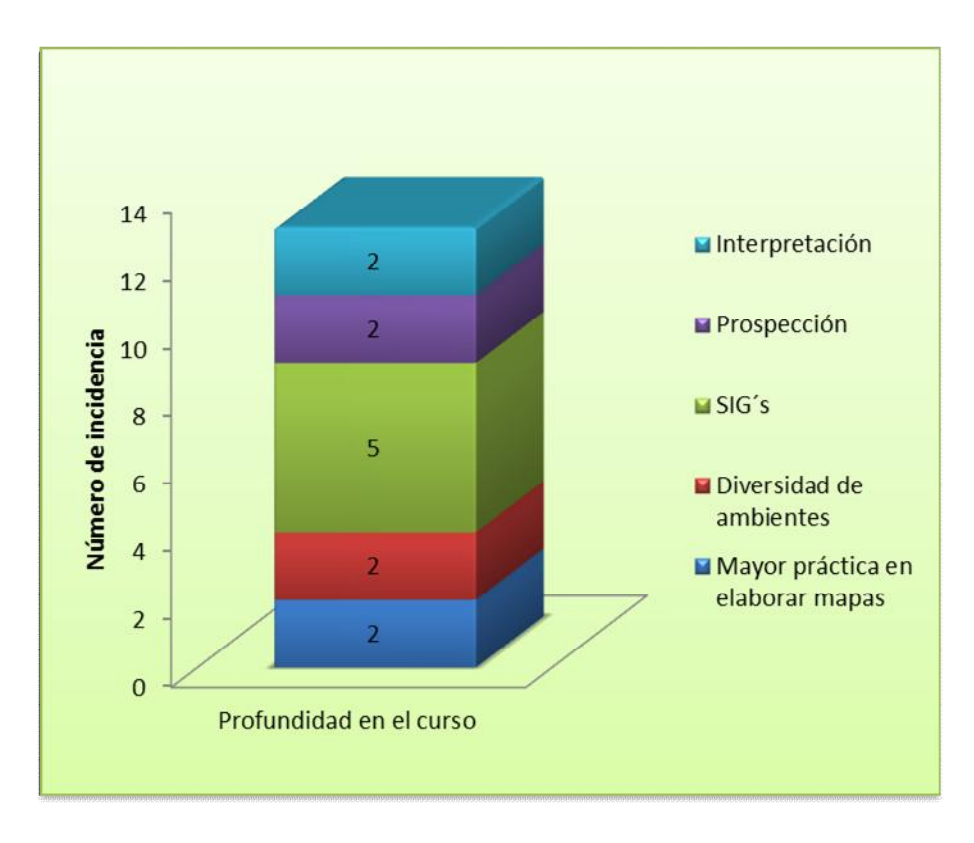

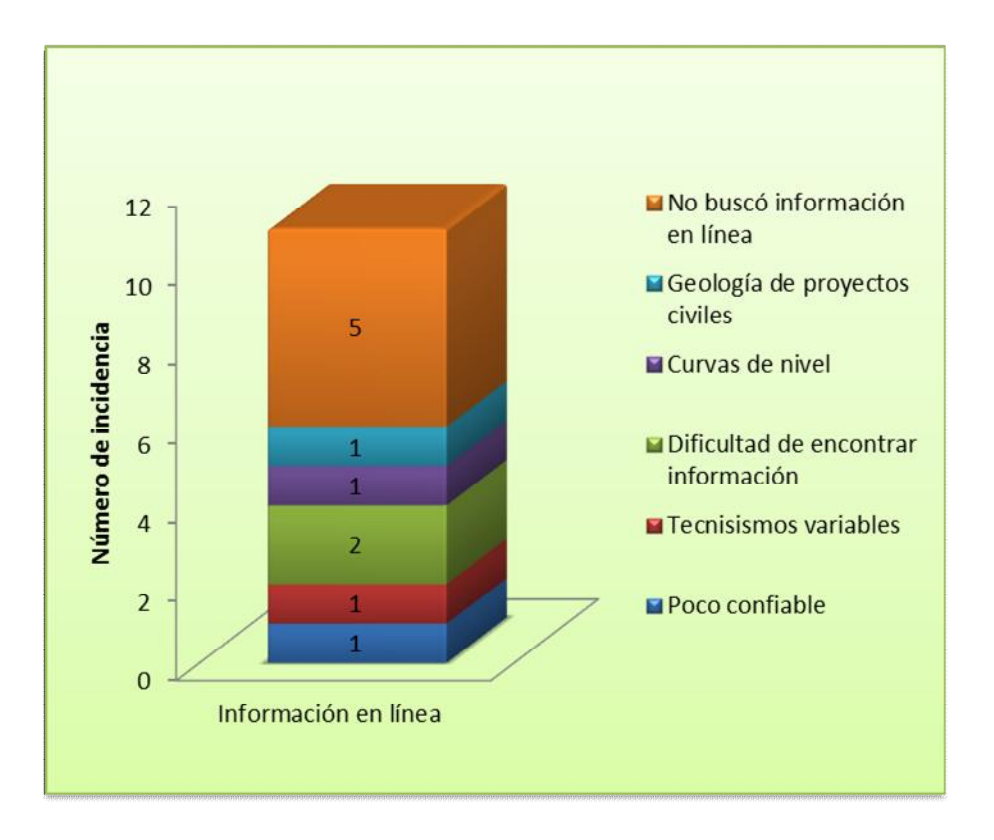

# RESULTADOS DE LA ENCUESTA EN LA ASIGNATURA GEOMORFOLOGÍA.

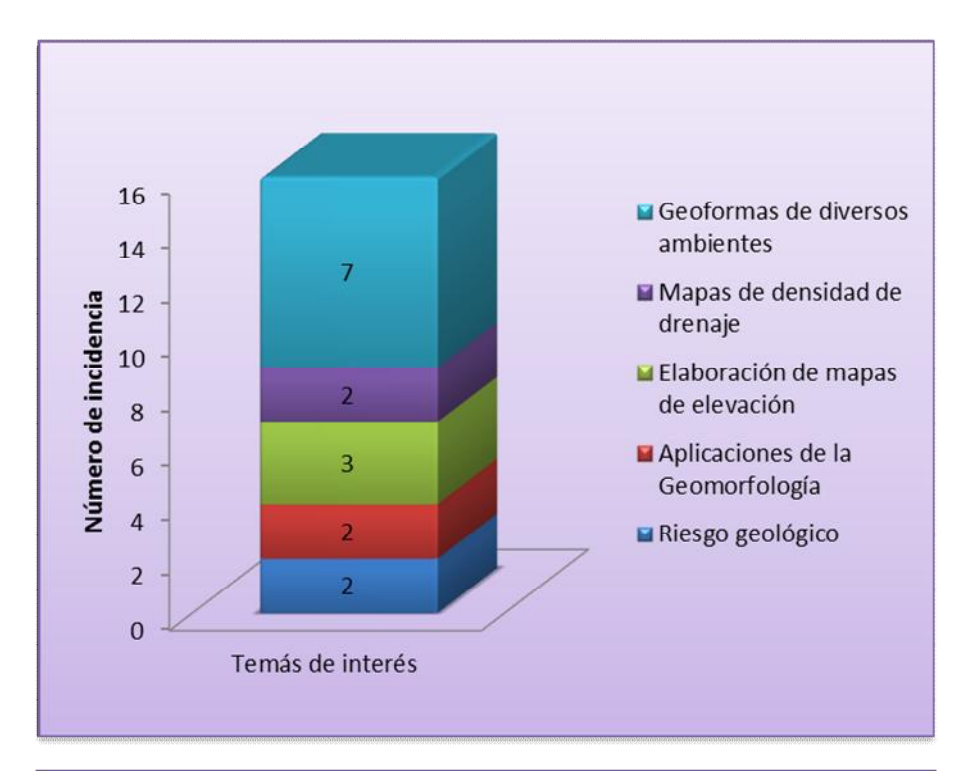

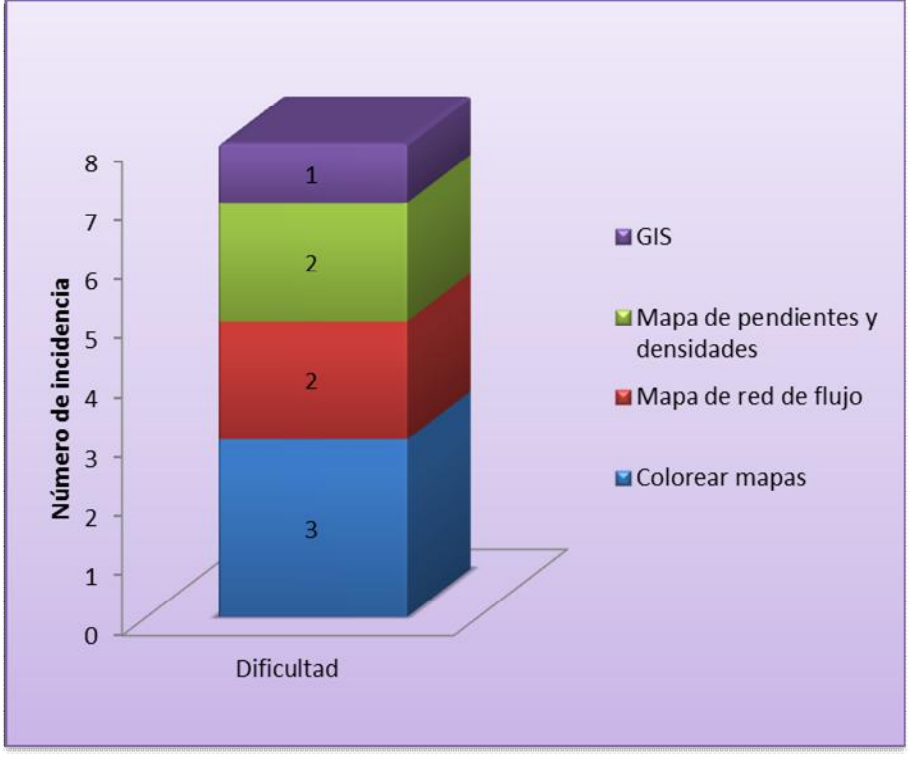

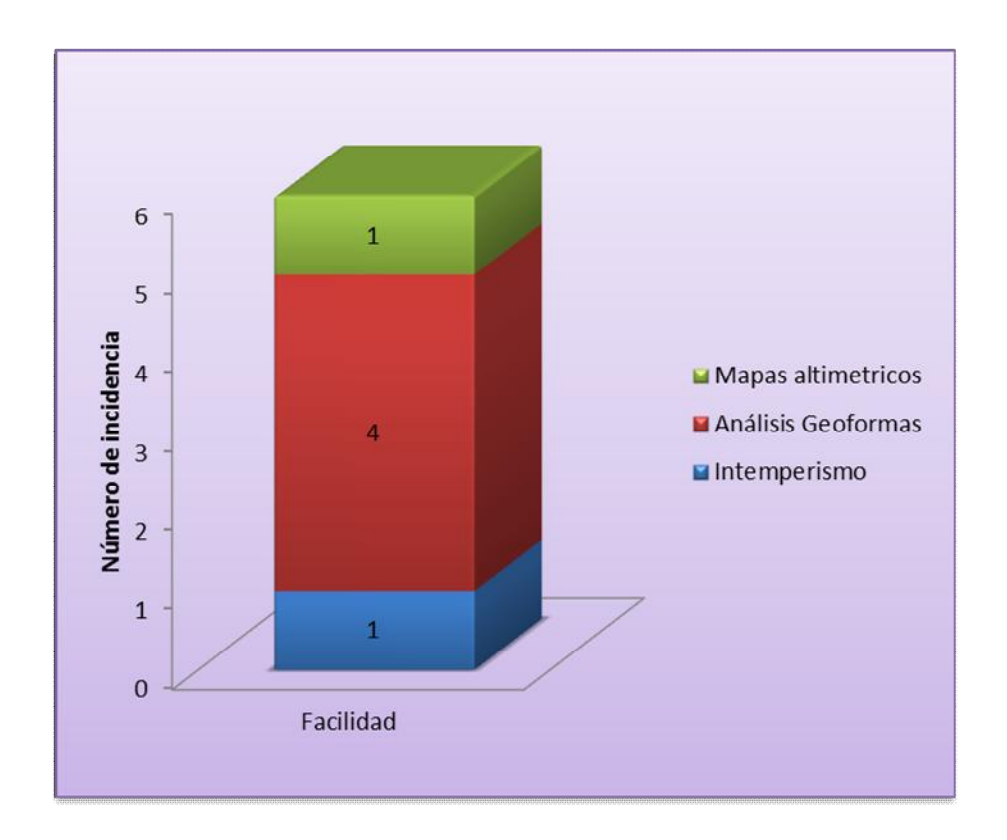

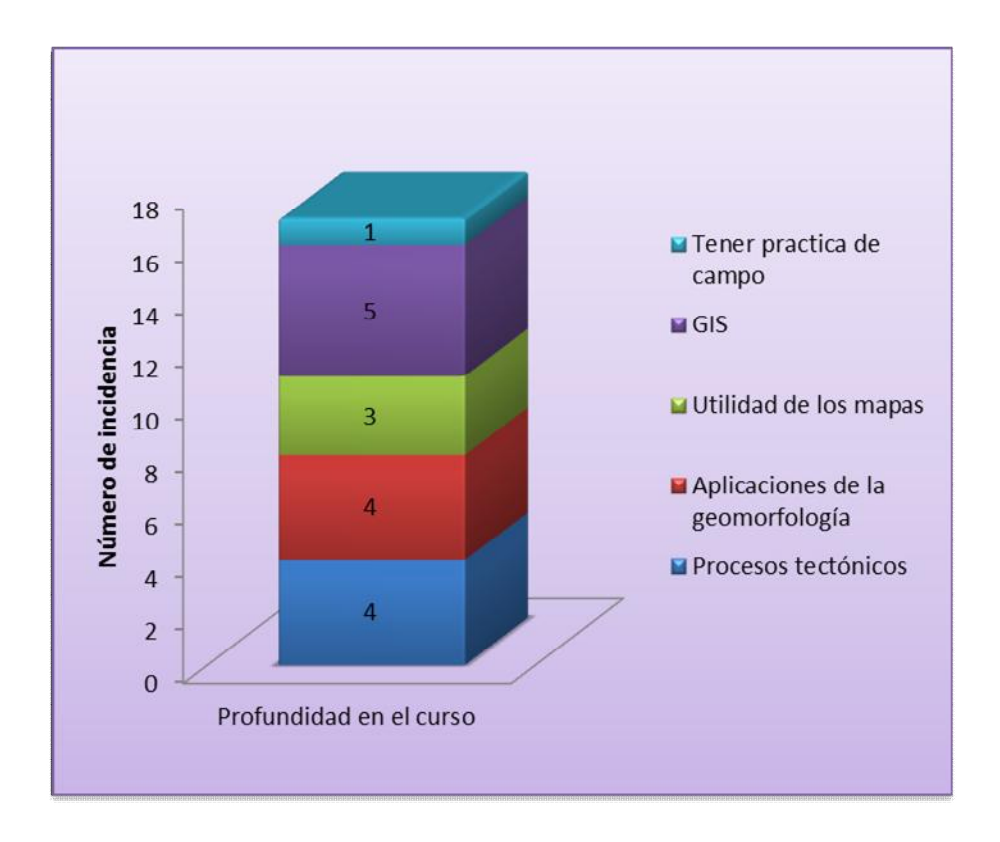
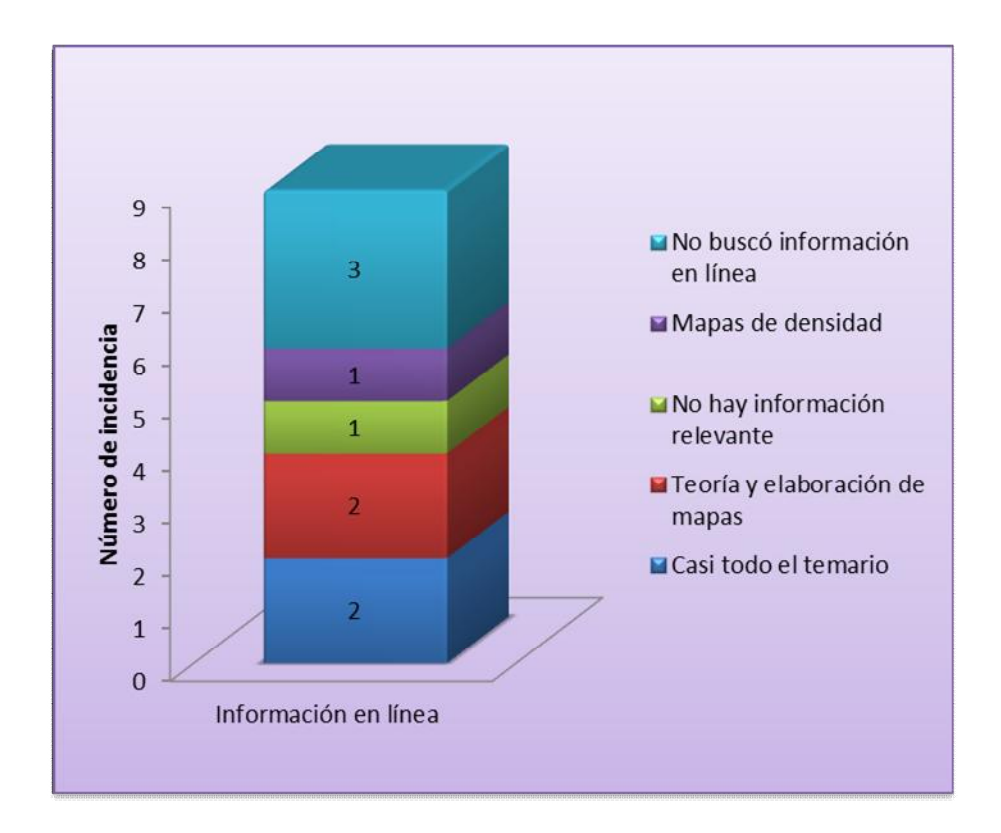

### ANEXO B.

## REQUERIMIENTOS RECOMENDADOS PARA LA INSTALACIÓN DEL SOFTWARE GOOGLE EARTH.

### Configuración para el sistema PC

Recomendado: Sistema operativo: Windows 7 y Windows 8 CPU: Pentium 4 a 2,4 GHz o superior o AMD 2400xp o superior Memoria del sistema (RAM): 1 GB Disco duro: 2 GB o más de espacio libre Velocidad de red: 768 Kbps Tarjeta gráfica: DirectX9 compatible con 3D con 256 MB de RAM de vídeo Pantalla: 1280x1024 en color real de 32 bits

#### Configuración del sistema para Mac

Recomendado: Sistema operativo: Mac OS X 10.6.8 o posterior CPU: Mac con Intel con doble núcleo Memoria del sistema (RAM): 1 GB o más Disco duro: 2 GB de espacio libre Velocidad de red: 768 Kbps Tarjeta gráfica: DirectX9 compatible con 3D con 256 MB de RAM de vídeo Pantalla: 1280x1024 en millones de colores

#### Configuración del sistema para Linux

#### Recomendado:

Kernel 2.6 o versiones posteriores

Glibc: 2.3.5 con NPTL o versiones posteriores

x.org R6.7 o versiones posteriores

Memoria del sistema (RAM): 1 GB

Disco duro: 2 GB de espacio libre

Velocidad de red: 768 Kbps

Tarjeta gráfica: DirectX9 compatible con 3D con 256 MB de RAM de vídeo

Pantalla: 1.280 x 1.024 en color de 32 bits

# BIBLIOGRAFÍA

Adams, FD. (1938): The Birth and Development of the Geomorphology Science. New York: Dover. 506 págs.

Aguirre-Díaz, GJ. (1995). La Toba Amealco y su Correlación con la Formación las Américas a través del Graben de Acambay, estados de México, Michoacán y Querétaro, México: Revista mexicana de ciencias geológicas, 12(1), 17-21.

Aguirre-Díaz, GJ. (1996). Volcanic Stratigraphy of the Amealco Caldera and vicinity, Central Mexican Volcanic Belt: Revista Mexicana de Ciencias Geológicas, 13(1), 10-51.

Aguirre-Díaz, GJ., McDowell, F. W. (2000). Volcanic evolution of the Amealco caldera, central Mexico: Geological Society of America, Special papers 334, 179- 194.

Alvarado-Méndez, H., Avila-Lugo, F., Tapia, MA., Vázquez-Tortoledo, R. (2007) Carta Geológico-Minera Ixtlán, Nayarit, F13-D42, Escala 1:50 000, Servicio Geológico Mexicano (SGM): Pachuca, Hgo., Gerencia de Geología y Geoquímica, Servicio Geológico Mexicano: 1 mapa.

Alvarez Jr, M. (1961). Provincias fisiográficas de la República Mexicana. Boletín de la Sociedad Geológica Mexicana, 24(2), 5-20.

Alvarez-Lima, JM. (2011) Atlas de Riesgos Naturales de Río Blanco Veracruz, Escala 1:300,000, Secretaría de Desarrollo Social (SEDESOL), Ingenieros Civiles Asociados (ICA), Ayuntamiento de Río Blanco: 1 mapa.

Armenta-De la Cruz, S., Cayetano- García, PAI. (2011). Carta Geológico-Minera Guadalupe Victoria, Tlaxcala, Puebla y Veracruz, E14-B35, Escala 1:50,000, Servicio Geológico Mexicano (SGM): Pachuca, Hgo., Gerencia de Geología y Geoquímica, Servicio Geológico Mexicano: 1 mapa.

Campos-Enriquez, J., Garduño-Monroy, VH. (1987). The shallow structure of Los Humeros and Las Derrumbadas geothermal fields, Mexico. Geothermics, 16(5), 539-554.

Cantagrel, JM., Robin, C. (1979). K-Ar dating on eastern Mexican volcanic rocks relations between the andesitic and the alkaline provinces: Journal of volcanology and geothermal research, 5(1), 99-114.Disponible en: < [www.elsevier.com/locate/jvolgeore>](http://www.elsevier.com/locate/jvolgeore) [2014, 08 de febrero].

Carrasco-Núñez, G., Díaz-Castellón, R., Siebert, L., Hubbard, B., Sheridan, MF., Rodríguez, SR. (2006). Multiple edifice-collapse events in the Eastern Mexican Volcanic Belt: the role of sloping substrate and implications for hazard assessment. Journal of Volcanology and Geothermal Research, 158(1), 151-176.

Carrasco-Núñez, G., Righter, K., Chesley, J., Siebert, L., Aranda-Gómez, JJ. (2005). Contemporaneous eruption of calc-alkaline and alkaline lavas in a continental arc (Eastern Mexican Volcanic Belt): chemically heterogeneous but isotopically homogeneous source: Contributions to Mineralogy and Petrology, 150(4), 423-440. doi: 10.1007/s00410-005-0015-x.

Chorley, RJ. (1978). Bases for theory in geomorphology. Oxford: Oxford University Press. Págs 1-13.

Condie, KC. (1997). Plate Tectonics and Crustal Evolution. Oxford: Butterworth Heinemann. 279 págs.

Davies, SJ., Metcalfe, S. E., MacKenzie, AB., Newton, AJ., Endfield, GH., Farmer, JG. (2004). Environmental changes in the Zirahuén Basin, Michoacán, Mexico, during the last 1000 years: Journal of Paleolimnology, 31(1), 77-98. doi: 10.1023/B:JOPL.0000013284.21726.3d

De Azcárate-Cornide, JG., Escamilla-Weinmann, ME., Velásquez, A. (1997). Fitosociología y sucesión en el volcán Paricutín (Michoacán, México). Caldasia, 19(3), 487-505.

Demant, A. (1978). Características del Eje Neovolcánico Transmexicano y sus problemas de interpretación: Universidad Nacional Autónoma de México, Revista del Instituto de Geología, 2(2), 172-187.

Demant, A. (1982). Interpretación Geodinámica del Volcanismo del Eje Neovolcánico Transmexicano: Revista mexicana de ciencias geológicas, 5(2), 217- 222.

Ferrari, L. Tectónica y volcanismo en el Cinturón Volcánico Trans-Mexicano.

Ferrari, L., Orozco-Esquivel, T., Manea, V., Manea, M. (2012). The dynamic history of the Trans-Mexican Volcanic Belt and the Mexico subduction zone.*Tectonophysics*, *522-523*, 122-149.

Ferrari, L., Tagami, T., Eguchi, M., Orozco-Esquivel, M T., Petrone, CM., Jacobo-Albarrán, J., López-Martínez, M. (2005). Geology, geochronology and tectonic setting of late Cenozoic volcanism along the southwestern Gulf of Mexico: The Eastern Alkaline Province revisited: Journal of Volcanology and Geothermal Research, 146(4), 284-306. doi: 10.1016/j.jvolgeores.2005.02.004.

Ferrari, L., Valencia-Moreno, M., Bryan, S. (2005). Magmatismo y tectónica en la Sierra Madre Occidental y su relación con la evolución de la margen occidental de Norteamérica: Boletín de la Sociedad Geológica Mexicana, 57(3), 343-378.

Geike, A. (1905). Founders of Geology. [En línea] London: Macmillan. 486 págs. Disponible en: <https://archive.org/details/foundersgeology01geikgoog> [2013, 15] de agosto].

Google (2012). Google Earth Outreach (2012). Recuperado septiembre 2012 <http://www.google.com/earth/outreach/index.html?utm\_campaign=promo&utm\_m edium=footerlink&utm\_source=earthsite>.

Google (2012). Google Earth. com. Recuperado Octubre 2012: en <https://www.google.com/earth/>.

76

Google Earth. Features <http://www.google.es/earth/media/features.html> [2012, diciembre; 2013, 2014]

Google. Permisos. Directrices de permisos de Google Maps y Google Earth. <http://www.google.com/permissions/geoguidelines.html>[2012, 2013, 2014].

Google. Permissions. Permission Guidelines for Google Maps and Google Earth; Using the contract of the contract our contract of the contract of the contract of the contract of the contract o <http://support.google.com/maps/bin/static.py?hl=en&ts=1342531&page=ts.cs> [2012, Octubre; 2013; 2014].

Grau, R., Sala, M. (1982).La geomorfología en sus tratados manuales: Un esquema histórico de la disciplina (1870-1982) [En línea]: Revistes Catalanes amb Accés Obert, Revista de Geografía, 16-17(1), 175-192. Disponible en: <http://www.raco.cat/index.php/RevistaGeografia/article/view/45961> [2014, abril].

Gutiérrez-Elorza, M. (2008). Geomorfología. Madrid: Pearson Eduación, S. A. 898 págs.

Hart, MG. (1986). Geomorphology Pure and Applied. London: Allen and Uwin. 228 págs.

Hasenaka, T., Carmichael, SE. (1987) The Cinder Cones of Michoacan-Guanajuato, CentralMexico: Petrology and Chemistry [En línea]:Journal of Petrology,28(2),241-269. Disponible en:<http://petrology.oxfordjournals.org/>, [2014, 10 de enero].

Higgins, CG. (1975).Theories of landscape development: a perspective.Boston: Allen and Unwin. 28 págs.

Inbar, M., Lugo-Hubp, J., Villers-Ruiz, L. (1994). The geomorphological evolution of the Paricutin cone and lava flows, Mexico, 1943–1990. Geomorphology, 9(1), 57- 76.

Lavallée, Y., Varley, NR., Alatorre-Ibargüengoitia, MA., Hess, KU., Kueppers, U., Mueller, S., Dingwell, DB. (2012). Magmatic architecture of dome-building eruptions at Volcán de Colima, Mexico. Bulletin of volcanology, 74(1), 249-260. doi: 10.1007/s00445-011-0518-4.

Lugo-Hubp, J. (1990). El relieve de la República Mexicana: Universidad Nacional Autónoma de México, Revista del Instituto de Geología, 9(1), 82-111.

Lugo-Hubp, J., Córdova, C. (1991) Regionalización Geomorfológica de la República Mexicana: Investigaciones Geográficas, Boletín del Instituto de Geografía, 25, 25-63.

Luhr, JF., Carmichael, IS. (1980). The colima volcanic complex, Mexico. Contributions to Mineralogy and Petrology, 71(4), 343-372.

Macías, JL. (2005) Geología e historia eruptiva de algunos de los grandes volcanes activos de México: Boletín de la Sociedad Geológica Mexicana, 57(3), 379-424.

Macías, JL. (2005). Geología e historia eruptiva de algunos de los grandes volcanes activos de México. Boletín de la Sociedad Geológica Mexicana, 57(3), 379-424.

Manea, VC., Manea, M., Ferrari, L. (2013). A geodynamical perspective on the subduction of Cocos and Rivera plates beneath Mexico and Central America: Tectonophysics, 609, 56-81. doi: 10.1016/j.tecto.2012.12.039.

Morales-Barrera, WV., Rodríguez-Elizarrarás, S. (2010). Geología y Geomorfología de la región de Xalapa, Veracruz (resumen), *en* Sesión Regular Vulcanología: Boletín informativo de la unión Geofísica Mexicana, A. C. 30(1), Vul (8), pág 104.

Morán-Zenteno, DJ. (1984). Geología de la República Mexicana. México: INEGI-UNAM. 88 págs.

Morán-Zenteno, DJ., Cerca, M., Keppie, JD. (2007). The Cenozoic tectonic and magmatic evolution of southwestern Mexico: Advances and problems of interpretation. Geological Society of America Special Papers, 422, 71-91.

Nelson, SA. (1980). Geology and petrology of Volcan Ceboruco, Nayarit, Mexico: Geological Society of America Bulletin, 91(11 Part II), 2290-2431.doi: 10.1130/GSAB-P2-91-2290.

Ordóñez, E. (1941). Las provincias fisiográficas de México: Revista Geográfica, 133-181.

Pioli, L., Erlund, E., Johnson, E., Cashman, K., Wallace, P., Rosi, M., Delgado Granados, H. (2008). Explosive dynamics of violent Strombolian eruptions: the eruption of Parícutin Volcano 1943–1952 (Mexico). Earth and Planetary Science Letters, 271(1), 359-368.doi:10.1016/j.epsl.2008.04.026.

Ramírez-Tello, E., Fitz-Bravo, C. (2007) Carta Geológico-Minera Xalapa, Veracruz, E14-B27, Escala 1:50,000, Servicio Geológico Mexicano (SGM): Pachuca, Hgo., Gerencia de Geología y Geoquímica, Servicio Geológico Mexicano: 1 mapa.

Rodríguez-Elizarrarás, SR. (1995). Estratigrafía y estructura del Volcán de Colima, México. Revista mexicana de ciencias geológicas, 12(1), 22-46.

Rosas-Elguera, J., Alva-Valdivia, LM., Goguitchaichvili, A., Urrutia-Fucugauchi, J., Ortega-Rivera, MA., Prieto, JCS., Lee, JK. (2003). Counterclockwise rotation of the Michoacan block: implications for the tectonics of western Mexico: International Geology Review, 45(9), 814-826.

Rosas-Elguera, J., Reyes, BA., Goguitchaichvili, A., Rocha, M., Martínez, ML., Tostado-Plascencia, MM., & Miranda, CC. (2011). Paleomagnetic and rockmagnetic survey of eocene dike swarms from the Tecalitlan area (Western Mexico): Tectonic implications.:Studia Geophysica et Geodaetica, 55(2), 265-278.

79

Siebert, L., Carrasco-Núñez, G. (2002). Late-Pleistocene to precolumbian behindthe-arc mafic volcanism in the eastern Mexican Volcanic Belt; implications for future hazards [En línea]: Journal of Volcanology and Geothermal Research, 115(1), 179-205. Disponible en: <www.elsevier.com/locate/jvolgeore> , [2014, 11 de febrero].

Silva-Mora, L., Córdoba, DA. (1996). Vulcanismo explosivo al norte y oeste de la ciudad de Tula, Estado de Hidalgo, México: Revista Mexicana de Ciencias Geológicas, 13(1), 52-64.

Suárez-Bravo, A. (2008). [En línea]. Análisis de Métodos de Procesamiento de Imágenes Estereoscópicas Forestales: Madrid, Universidad Complutense de Madrid: Facultad de Informática. Tesis de Máster en Investigación en Informática, 82 pp. pp. Disponible en: <http://eprints.ucm.es/9875/1/An%C3%A1lisis\_de\_M%C3%A9todos\_de\_Procesa miento de Im%C3%A1genes Estereosc%C3%B3picas Forestales -\_%C3%81lvaro\_Su%C3%A1rez\_Bravo.pdf> [2012, 21 de octubre]

Tarolli, P. (2014). High-resolution topography for understanding Earth surface processes: Opportunities and challenges: Geomorphology, 216, 295-312. doi: 10.1016/j.geomorph.2014.03.008.

Thayer, WN. (1916). The Physiograhy of Mexico. [En línea]. Journal of Geology. Disponible en: <http://www.jstor.org/stable/30079487?seq=24> [2013, 15 de agosto].

Thornbury, WD. (1954). Principles of Geomorphology. New York: Wiley. 618 págs.

Valdivia, L., Rosas,J., García, E., Almeida, M., Zamora, P., Baltazar-Martín, J.(2004). Formación de grietas, hundimientos y repercusiones sociales en el poblado de Ameca, Jalisco [En línea]: Universidad de Guadalajara, Carta Económica Regional, 17(89), 3-9. Disponible en:

80

<http://128.118.178.162/eps/othr/papers/0505/0505014.pdf#page=3> [2013,08 de noviembre].

Verma, S. P., Carrasco-Núñez, G., Milán, M. (1991). Geology and geochemistry of Amealco caldera, Qro., Mexico. Journal of Volcanology and Geothermal Research, 47(1), 105-127.

Webb, EB., Varley, NR., Pyle, DM., Mather, TA. (2014). Thermal imaging and analysis of short-lived Vulcanian explosions at Volcán de Colima, Mexico. Journal of Volcanology and Geothermal Research, 278, 132-145. doi:10.1016/j.jvolgeores.2014.03.013.